# **aubio Documentation**

*Release 0.4.8*

**Paul Brossier**

**Nov 26, 2018**

# **Contents**

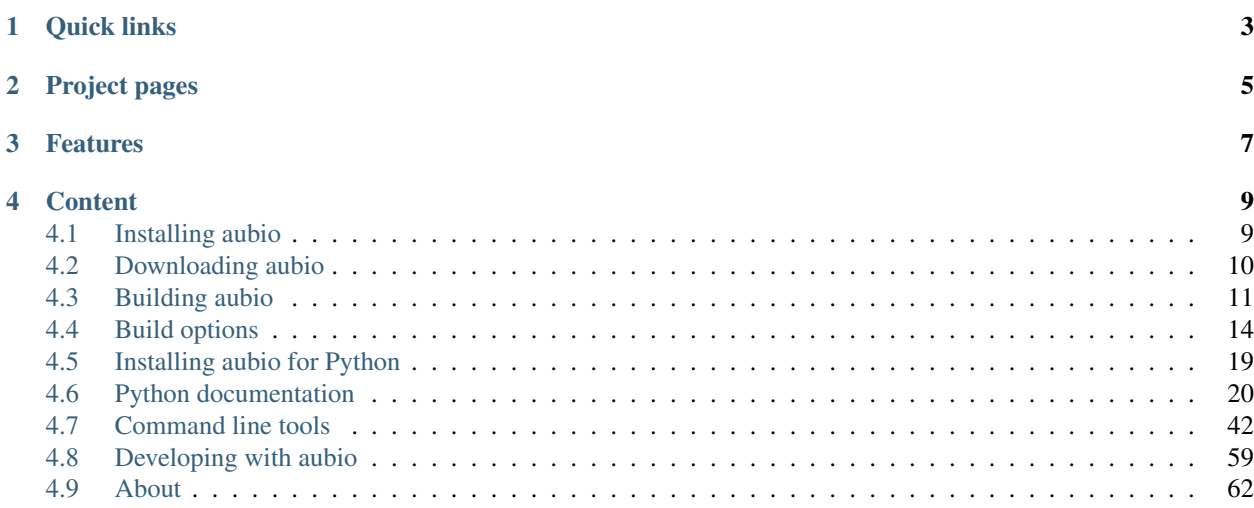

aubio is a collection of algorithms and tools to label and transform music and sounds. It scans or *listens* to audio signals and attempts to detect musical events. For instance, when a drum is hit, at which frequency is a note, or at what tempo is a rhythmic melody.

aubio features include segmenting a sound file before each of its attacks, performing pitch detection, tapping the beat and producing midi streams from live audio.

Quick links

- <span id="page-6-0"></span>• *[Python documentation](#page-23-0)*
- *[Command line tools](#page-45-0)*
- *[Developing with aubio](#page-62-0)*
- *[Building aubio](#page-14-0)*

# Project pages

- <span id="page-8-0"></span>• [Project homepage:](https://aubio.org) <https://aubio.org>
- [aubio on github:](https://github.com/aubio/aubio) <https://github.com/aubio/aubio>
- [aubio on pypi:](https://pypi.python.org/pypi/aubio) <https://pypi.python.org/pypi/aubio>
- [Doxygen documentation:](https://aubio.org/doc/latest/) <https://aubio.org/doc/latest/>
- [Mailing lists:](https://lists.aubio.org/) <https://lists.aubio.org>
- [Travis Continuous integration page](https://travis-ci.org/aubio/aubio)
- [Appveyor Continuous integration page](https://ci.appveyor.com/project/piem/aubio)
- [Landscape python code validation](https://landscape.io/github/aubio/aubio/master)
- [ReadTheDocs documentation](https://aubio.readthedocs.io/en/latest/)

# Features

<span id="page-10-0"></span>aubio provides several algorithms and routines, including:

- several onset detection methods
- different pitch detection methods
- tempo tracking and beat detection
- MFCC (mel-frequency cepstrum coefficients)
- FFT and phase vocoder
- up/down-sampling
- digital filters (low pass, high pass, and more)
- spectral filtering
- transient/steady-state separation
- sound file read and write access
- various mathematics utilities for music applications

The name aubio comes from *audio* with a typo: some errors are likely to be found in the results.

# **Content**

# <span id="page-12-1"></span><span id="page-12-0"></span>**4.1 Installing aubio**

aubio runs on Linux, Windows, macOS, iOS, Android, and probably a few others operating systems. Aubio is available as a C library and as a python module.

# **4.1.1 Cheat sheet**

• *[get aubio latest source code](#page-14-0)*:

```
# official repo
git clone https://git.aubio.org/aubio/aubio
# mirror
git clone https://github.com/aubio/aubio
# latest release
wget https://aubio.org/pub/aubio-<version>.tar.gz
```
• *[build aubio from source](#page-14-0)*:

```
# 1. simple
cd aubio
make
# 2. step by step
./scripts/get_waf.sh
./waf configure
./waf build
sudo ./waf install
```
• *[install python-aubio from source](#page-22-0)*:

```
# from git
pip install git+https://git.aubio.org/aubio/aubio/
# mirror
pip install git+https://github.com/aubio/aubio/
# from latest release
pip install https://aubio.org/pub/aubio-latest.tar.bz2
# from pypi
pip install aubio
# from source directory
cd aubio
pip install -v .
```
• *[install python-aubio from a pre-compiled binary](#page-22-0)*:

```
# conda [osx, linux, win]
conda install -c conda-forge aubio
# .deb (debian, ubuntu) [linux]
sudo apt-get install python3-aubio python-aubio aubio-tools
# brew [osx]
brew install aubio --with-python
```
• *[get a pre-compiled version of libaubio](#page-13-0)*:

```
# .deb (linux) WARNING: old version
sudo apt-get install aubio-tools
# python module
./setup.py install
# using pip
pip install .
```
• *[check the list of optional dependencies](#page-17-0)*:

```
# debian / ubuntu
dpkg -l libavcodec-dev libavutil-dev libavformat-dev \
        libswresample-dev libavresample-dev \
        libsamplerate-dev libsndfile-dev \
       txt2man doxygen
```
# <span id="page-13-0"></span>**4.2 Downloading aubio**

A number of distributions already include aubio. Check your favorite package management system, or have a look at the [aubio download page](https://aubio.org/download) for more options.

To use aubio in an android project, see *[Android build](#page-17-1)*.

To compile aubio from source, read *[Building aubio](#page-14-0)*.

# **4.2.1 Pre-compiled binaries**

[Pre-compiled binaries](https://aubio.org/download) are available for [macOS,](https://aubio.org/download#osx) [iOS,](https://aubio.org/download#ios) and [windows](https://aubio.org/download#win)

To use aubio in a macOS or iOS application, see *[Frameworks for Xcode](#page-16-0)*.

# **4.2.2 Debian/Ubuntu packages**

For the latest Debian packages, see [https://packages.debian.org/src:aubio.](https://packages.debian.org/src:aubio)

For the latest Ubuntu packages, see [http://packages.ubuntu.com/src:aubio.](http://packages.ubuntu.com/src:aubio)

For the latest version of the packages, see [https://anonscm.debian.org/cgit/collab-maint/aubio.git/.](https://anonscm.debian.org/cgit/collab-maint/aubio.git/) Use git-buildpackage to build from the git repository. For instance:

**\$** git clone git://anonscm.debian.org/collab-maint/aubio.git **\$** cd aubio **\$** git buildpackage

# <span id="page-14-0"></span>**4.3 Building aubio**

Note: To download a prebuilt version of aubio, see *[Downloading aubio](#page-13-0)*.

aubio uses [waf](https://waf.io/) to configure, compile, and test the source. A copy of waf is included in aubio tarball, so all you need is a terminal, a compiler, and a recent version of python installed.

Note: Make sure you have all the *[Build options](#page-17-0)* you want before building.

# **4.3.1 Latest release**

The latest stable release can be downloaded from [https://aubio.org/download:](https://aubio.org/download)

```
$ curl -O http://aubio.org/pub/aubio-<version>.tar.bz2
$ tar xf aubio-<version>.tar.bz2
$ cd aubio-<version>/
```
# **4.3.2 Git repository**

The latest git branch can be obtained with:

```
$ git clone git://git.aubio.org/git/aubio
$ cd aubio/
```
The following command will fetch the correct [waf](https://waf.io/) version (not included in aubio's git):

\$ ./scripts/get\_waf.sh

Note: Windows users without [Git Bash](https://git-for-windows.github.io/) installed will want to use the following commands instead:

```
$ curl -fsS -o waf https://waf.io/waf-1.8.22
$ curl -fsS -o waf.bat https://raw.githubusercontent.com/waf-project/waf/master/utils/
˓→waf.bat
```
# **4.3.3 Compiling**

To compile the C library, examples programs, and tests, run:

\$ ./waf configure

Check out the available options using  $\cdot$  /waf configure  $-\text{help}$ . Once you are done with configuration, you can start building:

\$ ./waf build

To install the freshly built C library and tools, simply run the following command:

\$ sudo ./waf install

**Note:** Windows users should simply run waf, without the leading  $\ldots$ . For instance:

\$ waf configure build

# **4.3.4 Running as a user**

To use aubio without actually installing, for instance if you don't have root access to install libaubio on your system,

On Linux or macOS, sourcing the script scripts/setenv\_local.sh should help:

\$ source ./scripts/setenv\_local.sh

This script sets LD\_LIBRARY\_PATH, for libaubio, and PYTHONPATH for the python module.

On Linux, you should be able to set LD\_LIBRARY\_PATH with:

\$ export LD\_LIBRARY\_PATH=\$LD\_LIBRARY\_PATH:\$PWD/build/src

On Mac OS X, a copy or a symlink can be made in  $\sim$ / $\perp$ ib:

```
$ mkdir -p ~/lib
$ ln -sf $PWD/build/src/libaubio*.dylib ~/lib/
```
Note on Mac OS X systems older than El Capitan (10.11), the DYLD\_LIBRARY\_PATH variable can be set as follows:

\$ export DYLD\_LIBRARY\_PATH=\$DYLD\_LIBRARY\_PATH:\$PWD/build/src

# **4.3.5 Cleaning**

If you wish to uninstall the files installed by the install command, use uninstall:

\$ sudo ./waf uninstall

To clean the source directory, use the clean command:

\$ ./waf clean

To also forget the options previously passed to the last ./waf configure invocation, use the distclean command:

\$ ./waf distclean

# <span id="page-16-0"></span>**4.3.6 Frameworks for Xcode**

[Binary frameworks](https://aubio.org/download) are available and ready to use in your XCode project, for [iOS](https://aubio.org/download#ios) and [macOS.](https://aubio.org/download#osx)

- 1. Download and extract the corresponding framework.zip file from the *[Download](#page-13-0)* page
- 2. Select Build Phases in your project setting and unfold Link Binary with Libraries
- 3. Add *AudioToolbox* and *Accelerate* system frameworks (or make sure they are listed)
- 4. Add aubio.framework from the unzipped framework.zip
- 5. Include the aubio header in your code:
	- $\cdot$  in C/C++:

#include <aubio/aubio.h>

• in Obj-C:

#import <aubio/aubio.h>

• in Swift:

```
import aubio
```
# **4.3.7 Using aubio from swift**

Once you have downloaded and installed *[aubio.framework](#page-16-0)*, you sould be able to use aubio from C, Obj-C, and Swift source files.

Here is a short example showing how to read a sound file in swift:

```
import aubio
let path = Bundle.main.path(forResource: "example", ofType: "mp4")
if (path != nil) {
   let hop_size : uint_t = 512
   let a = new_fvec(hop_size)
   let b = new_aubio_source(path, 0, hop_size)
    var read: uint_t = 0var total_frames : uint_t = 0
    while (true) {
        aubio_source_do(b, a, &read)
        total_frames += read
        if (read < hop_size) { break }
    }
    print("read", total_frames, "frames at", aubio_source_get_samplerate(b), _
ightharpoonup"Hz")
    del_aubio_source(b)
    del_fvec(a)
 } else {
```

```
print("could not find file")
```
# <span id="page-17-1"></span>**4.3.8 Android build**

}

To compile aubio for android, you will need to get the [Android Native Development Toolkit \(NDK\),](https://developer.android.com/ndk/) prepare a standalone toolchain, and tell waf to use the NDK toolchain. An example script to complete these tasks is available in scripts/build\_android.

# <span id="page-17-0"></span>**4.4 Build options**

If built without any external dependencies aubio can be somewhat useful, for instance to read, process, and write simple wav files.

To support more media input formats and add more features to aubio, you can use one or all of the following *[external](#page-17-2) [libraries](#page-17-2)*.

You may also want to know more about the *[other options](#page-20-0)* and the *[platform notes](#page-19-0)*

The configure script will automatically for these extra libraries. To make sure the library or feature is used, pass the *–enable-flag* to waf. To disable this feature, use *–disable-feature*.

To find out more about the build commands, use the *–verbose* option.

# <span id="page-17-2"></span>**4.4.1 External libraries**

External libraries are checked for using pkg-config. Set the PKG\_CONFIG\_PATH environment variable if you have them installed in an unusual location.

Note: If pkg-config is not found in PATH, the configure step will succeed, but none of the external libraries will be used.

# **4.4.2 Media libraries**

# **libav**

[libav.org,](https://libav.org/) open source audio and video processing tools.

If all of the following libraries are found, they will be used to compile aubio\_source\_avcodec. so that aubio\_source will be able to decode audio from all formats supported by [libav.](https://libav.org/documentation/general.html#Audio-Codecs)

- libavcodec
- libavformat
- libavutil
- libavresample

To enable this option, configure with --enable-avcodec. The build will then failed if the required libraries are not found. To disable this option, configure with --disable-avcodec

# **libsndfile**

[libsndfile,](http://www.mega-nerd.com/libsndfile/) a C library for reading and writing sampled sound files.

With libsndfile built in, aubio\_source\_sndfile will be built in and used by aubio\_source.

To enable this option, configure with --enable-sndfile. The build will then fail if the required library is not found. To disable this option, configure with --disable-sndfile

# **libsamplerate**

[libsamplerate,](http://www.mega-nerd.com/SRC/) a sample rate converter for audio.

With libsamplerate built in, aubio\_source\_sndfile will support resampling, and aubio\_resample will be fully functional.

To enable this option, configure with --enable-samplerate. The build will then fail if the required library is not found. To disable this option, configure with --disable-samplerate

# **4.4.3 Optimisation libraries**

## <span id="page-18-1"></span>**libfftw3**

[FFTW,](http://fftw.org/) a C subroutine for computing the discrete Fourier transform

With libfftw3 built in, aubio\_fft will use [FFTW](http://fftw.org/) to compute Fast Fourier Transform (FFT), allowing aubio to compute FFT on length that are not a power of 2.

To enable this option, configure with  $--enable-fftw3$ . The build will then fail if the required library is not found. To disable this option, configure with --disable-fftw3

## **blas**

On macOs/iOS, [blas](https://en.wikipedia.org/wiki/Basic_Linear_Algebra_Subprograms) are made available through the Accelerate framework.

On Linux, they can be enabled with --enable-blas. On Debian (etch), *[atlas](#page-18-0)*, *[openblas](#page-19-1)*, and *[libblas](#page-19-2)* have been successfully tested.

When enabled, waf will check for the current blas configuration by running  $pkg$ -config --libs blas. Depending of the library path returned by pkg-config, different headers will be searched for.

Note: On Debian systems, [multiple versions of BLAS and LAPACK](https://wiki.debian.org/DebianScience/LinearAlgebraLibraries) can be installed. To configure which libblas is being used:

**\$** sudo update-alternatives --config libblas.so

# <span id="page-18-0"></span>**atlas**

[ATLAS BLAS APIs](http://math-atlas.sourceforge.net/) will be used the path returned by pkg-config --libs blas contains atlas.

Example:

```
$ pkg-config --libs blas
-L/usr/lib/atlas-base/atlas -lblas
$ ./waf configure --enable-atlas
[...]
Checking for 'blas' : yes
Checking for header atlas/cblas.h : yes
```
# <span id="page-19-1"></span>**openblas**

[OpenBlas libraries](https://www.openblas.net/) will be used when the output of  $pkg$ -config --libs blas contains 'openblas',

Example:

```
$ pkg-config --libs blas
-L/usr/lib/openblas-base -lblas
$ ./waf configure --enable-atlas
[...]
Checking for 'blas' : yes
Checking for header openblas/cblas.h : yes
```
### <span id="page-19-2"></span>**libblas**

[Netlib's libblas \(LAPACK\)](https://www.netlib.org/lapack/) will be used if no specific library path is specified by pkg-config

Example:

```
$ pkg-config --libs blas
-lblas
$ ./waf configure --enable-atlas
[...]
Checking for 'blas' : yes
Checking for header cblas.h : yes
```
# <span id="page-19-0"></span>**4.4.4 Platform notes**

On all platforms, you will need to have installed:

- a compiler (gcc, clang, msvc,  $\dots$ )
- python (any version  $\geq$  2.7, including 3.x)
- a terminal to run command lines in

# **Linux**

The following *[External libraries](#page-17-2)* will be used if found: [libav,](https://libav.org/documentation/general.html#Audio-Codecs) [libsamplerate,](http://www.mega-nerd.com/SRC/) [libsndfile,](http://www.mega-nerd.com/libsndfile/) *[libfftw3](#page-18-1)*.

# **macOS**

The following system frameworks will be used on Mac OS X systems:

- [Accelerate](https://developer.apple.com/reference/accelerate) to compute FFTs and other vectorized operations optimally.
- [CoreAudio](https://developer.apple.com/reference/coreaudio) and [AudioToolbox](https://developer.apple.com/reference/audiotoolbox) to decode audio from files and network streams.

Note: To build a fat binary for both i386 and x86\_64, use./waf configure --enable-fat.

The following *[External libraries](#page-17-2)* will also be checked: [libav,](https://libav.org/documentation/general.html#Audio-Codecs) [libsamplerate,](http://www.mega-nerd.com/SRC/) [libsndfile,](http://www.mega-nerd.com/libsndfile/) *[libfftw3](#page-18-1)*.

To build a fat binary on a darwin like system (macOS, tvOS, appleOS, . . . ) platforms, configure with --enable-fat.

### **Windows**

To use a specific version of the compiler,  $-\text{msvc\_version}$ . To build for a specific architecture, use --msvc\_target. For instance, to build aubio for x86 using msvc 12.0, use:

waf configure --msvc\_version='msvc 12.0' --msvc\_target='x86'

The following *[External libraries](#page-17-2)* will be used if found: [libav,](https://libav.org/documentation/general.html#Audio-Codecs) [libsamplerate,](http://www.mega-nerd.com/SRC/) [libsndfile,](http://www.mega-nerd.com/libsndfile/) *[libfftw3](#page-18-1)*.

# **iOS**

The following system frameworks will be used on iOS and iOS Simulator.

- [Accelerate](https://developer.apple.com/reference/accelerate) to compute FFTs and other vectorized operations optimally.
- [CoreAudio](https://developer.apple.com/reference/coreaudio) and [AudioToolbox](https://developer.apple.com/reference/audiotoolbox) to decode audio from files and network streams.

To build aubio for iOS, configure with --with-target-platform=ios. For the iOS Simulator, use --with-target-platform=iosimulator instead.

By default, aubio is built with the following flags on iOS:

CFLAGS="-fembed-bitcode -arch arm64 -arch armv7 -arch armv7s -miphoneos-version-min=6.1"

and on iOS Simulator:

CFLAGS="-arch i386 -arch x86\_64 -mios-simulator-version-min=6.1"

Set CFLAGS and LINKFLAGS to change these default values, or edit wscript directly.

# <span id="page-20-0"></span>**4.4.5 Other options**

Some additional options can be passed to the configure step. For the complete list of options, run:

\$ ./waf --help

Here is an example of a custom command:

```
$ ./waf --verbose configure build install \
           --enable-avcodec --enable-wavread --disable-wavwrite \
            --enable-sndfile --enable-samplerate --enable-docs \
            --destdir $PWD/build/destdir --testcmd="echo %s" \
            --prefix=/opt --libdir=/opt/lib/multiarch \
            --manpagesdir=/opt/share/man \
            uninstall clean distclean dist distcheck
```
# <span id="page-21-0"></span>**Double precision**

The datatype used to store real numbers in aubio is named *smpl\_t*. By default, *smpl\_t* is defined as *float*, a [single](https://en.wikipedia.org/wiki/Single-precision_floating-point_format)[precision format](https://en.wikipedia.org/wiki/Single-precision_floating-point_format) (32-bit). Some algorithms require a floating point representation with a higher precision, for instance to prevent arithmetic underflow in recursive filters. In aubio, these special samples are named *lsmp\_t* and defined as *double* by default (64-bit).

Sometimes it may be useful to compile aubio in *double-precision*, for instance to reproduce numerical results obtained with 64-bit routines. In this case, *smpl\_t* will be defined as *double*.

The following table shows how *smpl\_t* and *lsmp\_t* are defined in single- and double-precision modes:

| single              | double      |
|---------------------|-------------|
| $smpl_t$   float    | double      |
| $lsmp$ $t$   double | long double |

Table 1: Single and double-precision modes

To compile aubio in double precision mode, configure with --enable-double.

To compile in single-precision mode (default), use --disable-double (or simply none of these two options).

# **Disabling the tests**

In some case, for instance when cross-compiling, unit tests should not be run. Option --notests can be used for this purpose. The tests will not be executed, but the binaries will be compiled, ensuring that linking against libaubio works as expected.

Note: The --notests option should be passed to both build and install targets, otherwise waf will try to run them.

# **Edit wscript**

Many of the options are gathered in the file *wscript*. a good starting point when looking for additional options.

# **4.4.6 Building the docs**

If the following command line tools are found, the documentation will be built built:

- [doxygen](http://doxygen.org) to build the *[Doxygen documentation](#page-65-1)*.
- [txt2man](https://github.com/mvertes/txt2man) to build the *[Command line tools](#page-45-0)*
- [sphinx](http://sphinx-doc.org) to build this document

These tools are searched for in the current PATH environment variable. By default, the documentation is built only if the tools are found.

To disable the documentation, configure with --disable-docs. To build with the documentation, configure with --enable-docs.

# <span id="page-22-0"></span>**4.5 Installing aubio for Python**

aubio is available as a package for Python 2.7 and Python 3. The aubio extension is written C using the [Python/C](https://docs.python.org/c-api/index.html) and the [Numpy/C](https://docs.scipy.org/doc/numpy/reference/c-api.html) APIs.

For general documentation on how to install Python packages, see [Installing Packages.](https://packaging.python.org/tutorials/installing-packages/)

# **4.5.1 Installing aubio with pip**

aubio can be installed from [PyPI](https://pypi.python.org/pypi/aubio) using pip:

```
$ pip install aubio
```
See also [Installing from PyPI](https://packaging.python.org/tutorials/installing-packages/#installing-from-pypi) for general documentation.

Note: aubio is currently a [source only](https://packaging.python.org/tutorials/installing-packages/#source-distributions-vs-wheels) package, so you will need a compiler to install it from [PyPI.](https://pypi.python.org/pypi/aubio) See also *[Installing](#page-22-1) [aubio with conda](#page-22-1)* for pre-compiled binaries.

# <span id="page-22-1"></span>**4.5.2 Installing aubio with conda**

[Conda packages](https://anaconda.org/conda-forge/aubio) are available through the [conda-forge](https://conda-forge.org/) channel for Linux, macOS, and Windows:

```
$ conda config --add channels conda-forge
$ conda install -c conda-forge aubio
```
# <span id="page-22-2"></span>**4.5.3 Double precision**

This module can be compiled in double-precision mode, in which case the default type for floating-point samples will be 64-bit. The default is single precision mode (32-bit, recommended).

To build the aubio module with double precision, use the option *–enable-double* of the *build\_ext* subcommand:

```
$ ./setup.py clean
$ ./setup.py build_ext --enable-double
$ pip install -v .
```
Note: If linking against *libaubio*, make sure the library was also compiled in *[Double precision](#page-21-0)* mode.

# **4.5.4 Checking your installation**

Once the python module is installed, its version can be checked with:

**\$** python -c "import aubio; print(aubio.version, aubio.float\_type)"

The command line *aubio* is also installed:

**\$** aubio -h

# <span id="page-23-3"></span>**4.5.5 Python tests**

A number of Python tests are provided in the [python tests.](https://github.com/aubio/aubio/blob/master/python/tests) To run them, install [nose2](https://github.com/nose-devs/nose2) and run the script python/ tests/run\_all\_tests:

```
$ pip install nose2
$ ./python/tests/run_all_tests
```
# <span id="page-23-0"></span>**4.6 Python documentation**

This module provides a number of classes and functions for the analysis of music and audio signals.

# **4.6.1 Contents**

# **Data-types**

This section contains the documentation for  $float\_type$ , [fvec](#page-23-2), and [cvec](#page-24-0).

## <span id="page-23-1"></span>aubio.**float\_type**

A string constant describing the floating-point representation used in  $fvec$ ,  $cvec$ ,  $cvec$ , and elsewhere in this module.

Defaults to *"float32"*.

If *aubio* was built specifically with the option *–enable-double*, this string will be defined to *"float64"*. See *[Double precision](#page-22-2)* in *[Installing aubio for Python](#page-22-0)* for more details on building aubio in double precision mode.

# **Examples**

```
>>> aubio.float_type
'float32'
>>> numpy.zeros(10).dtype
'float64'
>>> aubio.fvec(10).dtype
'float32'
>>> np.arange(10, dtype=aubio.float_type).dtype
'float32'
```
<span id="page-23-2"></span>**class** aubio.**fvec**(*input\_arg=1024*)

A vector holding float samples.

If *input\_arg* is an *int*, a 1-dimensional vector of length *input\_arg* will be created and filled with zeros. Otherwise, if *input\_arg* is an *array\_like* object, it will be converted to a 1-dimensional vector of type [float\\_type](#page-23-1).

Parameters **input\_arg** (*int* or *array\_like*) – Can be a positive integer, or any object that can be converted to a numpy array with [numpy.array\(\)](https://docs.scipy.org/doc/numpy/reference/generated/numpy.array.html#numpy.array).

# **Examples**

```
>>> aubio.fvec(10)
array([0., 0., 0., 0., 0., 0., 0., 0., 0., 0.], dtype=float32)
>>> aubio.fvec([0,1,2])
array([0., 1., 2.], dtype=float32)
>>> a = np.arange(10); type(a), type(aubio.fvec(a))
(<class 'numpy.ndarray'>, <class 'numpy.ndarray'>)
>>> a.dtype, aubio.fvec(a).dtype
(dtype('int64'), dtype('float32'))
```
# **Notes**

In the Python world, *fvec* is simply a subclass of [numpy.ndarray](https://docs.scipy.org/doc/numpy/reference/generated/numpy.ndarray.html#numpy.ndarray). In practice, any 1-dimensional *numpy.ndarray* of *dtype* [float\\_type](#page-23-1) may be passed to methods accepting *fvec* as parameter. For instance, *sink()* or *pvoc()*.

# See also:

**[cvec](#page-24-0)** a container holding spectral data

[numpy.ndarray](https://docs.scipy.org/doc/numpy/reference/generated/numpy.ndarray.html#numpy.ndarray) parent class of  $fvec$ 

**numpy.zeros** create a numpy array filled with zeros

**numpy.array** create a numpy array from an existing object

# <span id="page-24-0"></span>**class** aubio.**cvec**(*size*)

A container holding spectral data.

Create one *cvec* to store the spectral information of a window of *size* points. The data will be stored in two vectors, [phas](#page-24-1) and [norm](#page-24-2), each of shape ([length](#page-24-3),), with  $length = size / 2 + 1$ .

**Parameters**  $size(int) - Size of spectrum to create.$ 

# **Examples**

```
\Rightarrow > \circ = aubio.cvec (1024)
>>> c
aubio cvec of 513 elements
>>> c.length
513
>>> c.norm.dtype, c.phas.dtype
(dtype('float32'), dtype('float32'))
>>> c.norm.shape, c.phas.shape
((513,), (513,))
```
# See also:

[fvec](#page-23-2), fft, pvoc

# <span id="page-24-3"></span>**length**

Length of *norm* and *phas* vectors.

Type int

#### <span id="page-24-2"></span><span id="page-24-1"></span>**norm**

Vector of shape *(length,)* containing the magnitude.

Type [numpy.ndarray](https://docs.scipy.org/doc/numpy/reference/generated/numpy.ndarray.html#numpy.ndarray)

<span id="page-25-1"></span>**phas**

Vector of shape *(length,)* containing the phase.

Type [numpy.ndarray](https://docs.scipy.org/doc/numpy/reference/generated/numpy.ndarray.html#numpy.ndarray)

# **Input/Output**

This section contains the documentation for two classes:  $source$ , to read audio samples from files, and  $sink$ , to write audio samples to disk.

<span id="page-25-0"></span>**class** aubio.**source**(*path*, *samplerate=0*, *hop\_size=512*, *channels=0*) Read audio samples from a media file.

*source* open the file specified in *path* and creates a callable returning *hop\_size* new audio samples at each invocation.

If *samplerate=0* (default), the original sampling rate of *path* will be used. Otherwise, the output audio samples will be resampled at the desired sampling-rate.

If *channels=0* (default), the original number of channels in *path* will be used. Otherwise, the output audio samples will be down-mixed or up-mixed to the desired number of channels.

If *path* is a URL, a remote connection will be attempted to open the resource and stream data from it.

The parameter *hop* size determines how many samples should be read at each consecutive calls.

### Parameters

- **path**  $(str)$  pathname (or URL) of the file to be opened for reading
- **samplerate** (int, optional) sampling rate of the file
- **hop\_size** (int, optional) number of samples to be read per iteration
- **channels** (int, optional) number of channels of the file

# **Examples**

By default, when only *path* is given, the file will be opened with its original sampling rate and channel:

```
>>> src = aubio.source('stereo.wav')
>>> src.uri, src.samplerate, src.channels, src.duration
('stereo.wav', 48000, 2, 86833)
```
A typical loop to read all samples from a local file could look like this:

```
>>> src = aubio.source('stereo.wav')
>>> total_read = 0
>>> while True:
... samples, read = src()
... # do something with samples
... total_read += read
... if read < src.hop_size:
... break
...
```
In a more Pythonic way, it can also look like this:

```
>>> total_read = 0
>>> with aubio.source('stereo.wav') as src:
... for frames in src:
... total_read += samples.shape[-1]
...
```
# **Basic interface**

*source* is a **callable**; its  $\begin{bmatrix} \text{call} \\ \text{call} \end{bmatrix}$  () method returns a tuple containing:

- a vector of shape *(hop\_size,)*, filled with the *read* next samples available, zero-padded if *read < hop\_size*
- *read*, an integer indicating the number of samples read

To read the first *hop\_size* samples from the source, simply call the instance itself, with no argument:

```
>>> src = aubio.source('song.ogg')
>>> samples, read = src()
>>> samples.shape, read, src.hop_size
((512,), 512, 512)
```
The first call returned the slice of samples *[0 : hop\_size]*. The next call will return samples *[hop\_size: 2\*hop\_size]*.

After several invocations of [\\_\\_call\\_\\_\(\)](#page-28-0), when reaching the end of the opened stream, *read* might become less than *hop\_size*:

```
>>> samples, read = src()
>>> samples.shape, read
((512,), 354)
```
The end of the vector *samples* is filled with zeros.

After the end of the stream, *read* will be *0* since no more samples are available:

```
>>> samples, read = src()
>>> samples.shape, read
((512,), 0)
```
Note: when the source has more than one channels, they are be down-mixed to mono when invoking  $\begin{array}{c} \text{1} & \text{1} \\ \text{2} & \text{2} \end{array}$  (). To read from each individual channel, see \_\_next\_().

### **for statements**

The *source* objects are **iterables**. This allows using them directly in a for loop, which calls  ${\text{max}}(x)$ until the end of the stream is reached:

```
>>> src = aubio.source('stereo.wav')
>>> for frames in src:
>>> print (frames.shape)
...
(2, 512)
(2, 512)
(2, 230)
```
Note: When *next(self)* is called on a source with multiple channels, an array of shape *(channels, read)* is returned, unlike with  $\text{real1}\_\text{cl}$  () which always returns the down-mixed channels.

If the file is opened with a single channel, *next(self)* returns an array of shape *(read,)*:

```
>>> src = aubio.source('stereo.wav', channels=1)
>>> next(src).shape
(512,)
```
#### **with statements**

The *source* objects are **context managers**, which allows using them in with statements:

```
>>> with aubio.source('audiotrack.wav') as source:
... n_frames=0
... for samples in source:
... n_frames += len(samples)
... print('read', n_frames, 'samples in', samples.shape[0], 'channels',
... 'from file "%%s"' %% source.uri)
...
read 239334 samples in 2 channels from file "audiotrack.wav"
```
The file will be closed before exiting the statement.

See also the methods implementing the context manager,  $\rho$  and  $\rho$  and  $\rho$  exit $\rho$  ().

#### **Seeking and closing**

At any time,  $seek()$  can be used to move to any position in the file. For instance, to rewind to the start of the stream:

**>>>** src.seek(**0**)

The opened file will be automatically closed when the object falls out of scope and is scheduled for garbage collection.

In some cases, it is useful to manually  $\text{close}(t)$  a given source, for instance to limit the number of simultaneously opened files:

**>>>** src.close()

# **Input formats**

Depending on how aubio was compiled, *[source](#page-25-0)* may or may not open certain **files format**. Below are some examples that assume support for compressed files and remote urls was compiled in:

• open a local file using its original sampling rate and channels, and with the default hop size:

```
>>> s = aubio.source('sample.wav')
>>> s.uri, s.samplerate, s.channels, s.hop_size
('sample.wav', 44100, 2, 512)
```
• open a local compressed audio file, resampling to 32000Hz if needed:

```
>>> s = aubio.source('song.mp3', samplerate=32000)
>>> s.uri, s.samplerate, s.channels, s.hop_size
('song.mp3', 32000, 2, 512)
```
• open a local video file, down-mixing and resampling it to 16kHz:

```
>>> s = aubio.source('movie.mp4', samplerate=16000, channels=1)
>>> s.uri, s.samplerate, s.channels, s.hop_size
('movie.mp4', 16000, 1, 512)
```
• open a remote resource, with hop\_size = 1024:

```
>>> s = aubio.source('https://aubio.org/drum.ogg', hop_size=1024)
>>> s.uri, s.samplerate, s.channels, s.hop_size
('https://aubio.org/drum.ogg', 48000, 2, 1024)
```
See also:

**[sink](#page-31-0)** write audio samples to a file.

<span id="page-28-0"></span>**\_\_call\_\_**()

Read at most *hop\_size* new samples from self, return them in a tuple with the number of samples actually read.

The returned tuple contains:

- a vector of shape *(hop\_size,)*, filled with the *read* next samples available, zero-padded if *read < hop\_size*
- *read*, an integer indicating the number of samples read

If opened with more than one channel, the frames will be down-mixed to produce the new samples.

Returns A tuple of one array of samples and one integer.

Return type (array, int)

See also:

[\\_\\_next\\_\\_\(\)](#page-28-1)

**Example**

```
>>> src = aubio.source('stereo.wav')
>>> while True:
... samples, read = src()
... if read < src.hop_size:
... break
```
<span id="page-28-1"></span>**\_\_next\_\_**()

Read at most *hop\_size* new frames from self, return them in an array.

If source was opened with one channel, next(self) returns an array of shape *(read,)*, where *read* is the actual number of frames read (*0 <= read <= hop\_size*).

If *source* was opened with more then one channel, the returned arrays will be of shape *(channels, read)*, where *read* is the actual number of frames read  $(0 \leq -\text{read} \leq -\text{hop} \text{ size}).$ 

<span id="page-29-4"></span>Returns A tuple of one array of frames and one integer.

Return type (array, int)

# See also:

 $\_call_()$ 

# **Example**

```
>>> for frames in aubio.source('song.flac')
... print(samples.shape)
```
#### **\_\_iter\_\_**()

Implement iter(self).

### See also:

 $\rule{1em}{0.15mm} \begin{pmatrix} 1 & 0 \\ 0 & 1 \end{pmatrix}$ 

# <span id="page-29-0"></span>**\_\_enter\_\_**()

Implement context manager interface. The file will be opened upon entering the context. See *with* statement.

# **Example**

```
>>> with aubio.source('loop.ogg') as src:
... src.uri, src.samplerate, src.channels
```
#### <span id="page-29-1"></span>**\_\_exit\_\_**()

Implement context manager interface. The file will be closed before exiting the context. See *with* statement.

### See also:

 $_{enter_{}}$  ()

# <span id="page-29-2"></span>**close**()

Close this source now.

Note: Closing twice a source will not raise any exception.

#### <span id="page-29-3"></span>**do**()

Read vector of audio samples.

If the audio stream in the source has more than one channel, the channels will be down-mixed.

#### Returns

- samples (*numpy.ndarray*) *fvec* of size *hop\_size* containing the new samples.
- read (*int*) Number of samples read from the source, equals to *hop\_size* before the endof-file is reached, less when it is reached, and *0* after.

#### See also:

```
do_multi()
```
# <span id="page-30-2"></span>**Examples**

```
>>> src = aubio.source('sample.wav', hop_size=1024)
>>> src.do()
(\text{array}([-0.00123001, -0.00036685, 0.00097106, ..., -0.2031033 , ...)-0.2025854 , -0.20221856], dtype=float32), 1024)
```
### <span id="page-30-1"></span>**do\_multi**()

Read multiple channels of audio samples.

If the source was opened with the same number of channels found in the stream, each channel will be read individually.

If the source was opened with less channels than the number of channels in the stream, only the first channels will be read.

If the source was opened with more channels than the number of channel in the original stream, the first channels will be duplicated on the additional output channel.

#### Returns

- samples (*numpy.ndarray*) NumPy array of shape *(hop\_size, channels)* containing the new audio samples.
- read (*int*) Number of samples read from the source, equals to *hop\_size* before the endof-file is reached, less when it is reached, and *0* after.

#### See also:

 $do()$ 

# **Examples**

```
>>> src = aubio.source('sample.wav')
>>> src.do_multi()
(array([[ 0.00668335, 0.0067749 , 0.00714111, ..., -0.05737305,
       -0.05856323, -0.06018066[-0.00842285, -0.0072937, -0.00576782, ..., -0.09405518,-0.09558105, -0.09725952]], dtype=float32), 512)
```
**get\_channels**()

Get number of channels in source.

Returns Number of channels.

Return type int

#### **get\_samplerate**()

Get sampling rate of source.

Returns Sampling rate, in Hz.

Return type int

#### <span id="page-30-0"></span>**seek**(*position*)

Seek to position in file.

If the source was not opened with its original sampling-rate, *position* corresponds to the position in the re-sampled file.

**Parameters position**  $(str)$  – position to seek to, in samples

#### <span id="page-31-1"></span>**channels**

number of channels

Type int (read-only)

### **duration**

total number of frames in the source

Can be estimated, for instance if the opened stream is a compressed media or a remote resource.

# **Example**

```
>>> n = 0
>>> src = aubio.source('track1.mp3')
>>> for samples in src:
... n += samples.shape[-1]
...
>>> n, src.duration
(9638784, 9616561)
```
#### Type int (read-only)

# **hop\_size**

number of samples read per iteration

Type int (read-only)

### **samplerate**

sampling rate

Type int (read-only)

#### **uri**

pathname or URL

Type str (read-only)

<span id="page-31-0"></span>**class** aubio.**sink**(*path*, *samplerate=44100*, *channels=1*)

Write audio samples to file.

#### **Parameters**

- **path**  $(str)$  Pathname of the file to be opened for writing.
- **samplerate** (int) Sampling rate of the file, in Hz.
- **channels** (int) Number of channels to create the file with.

# **Examples**

Create a new sink at 44100Hz, mono:

**>>>** snk = aubio.sink('out.wav')

Create a new sink at 32000Hz, stereo, write 100 samples into it:

```
>>> snk = aubio.sink('out.wav', samplerate=16000, channels=3)
>>> snk(aubio.fvec(100), 100)
```
<span id="page-32-0"></span>Open a new sink at 48000Hz, stereo, write *1234* samples into it:

```
>>> with aubio.sink('out.wav', samplerate=48000, channels=2) as src:
... snk(aubio.fvec(1024), 1024)
... snk(aubio.fvec(210), 210)
...
```
See also:

**[source](#page-25-0)** read audio samples from a file.

**\_\_call\_\_**(*vec*, *length*)

Write *length* samples from *vec*.

Parameters

- **vec** (array) input vector to write from
- **length** (int) number of samples to write

Example

```
>>> with aubio.sink('foo.wav') as snk:
... snk(aubio.fvec(1025), 1025)
```
#### **close**()

Close this sink now.

By default, the sink will be closed before being deleted. Explicitely closing a sink can be useful to control the number of files simultaneously opened.

#### **do**(*vec*, *write*)

Write a single channel vector to sink.

### Parameters

- **vec** ( $\text{free}$ ) input vector  $(n,1)$  where  $n \ge 0$ .
- **write** (int) Number of samples to write.

### **do\_multi**(*mat*, *write*)

Write a matrix containing vectors from multiple channels to sink.

#### Parameters

- **mat**  $(numpy,ndarray)$  input matrix of shape *(channels, n)*, where  $n \ge 0$ .
- **write** (int) Number of frames to write.

#### **channels**

Number of channels with which the sink was created.

Type int (read-only)

#### **samplerate**

Samplerate at which the sink was created.

Type int (read-only)

#### **uri**

Path at which the sink was created.

Type str (read-only)

# <span id="page-33-2"></span>**Utilities**

This section documents various helper functions included in the aubio library.

# **Note name conversion**

### <span id="page-33-1"></span>aubio.**note2midi**(*note*)

Convert note name to midi note number.

Input string *note* should be composed of one note root and one octave, with optionally one modifier in between.

List of valid components:

- note roots:  $C, D, E, F, G, A, B$ ,
- modifiers: *b*, *#*, as well as unicode characters , , , and ,
- octave numbers:  $-I \rightarrow II$ .

**Parameters note**  $(str)$  – note name

Returns corresponding midi note number

Return type int

# **Examples**

```
>>> aubio.note2midi('C#4')
61
>>> aubio.note2midi('B5')
82
```
#### Raises

- TypeError If *note* was not a string.
- ValueError If an error was found while converting *note*.

# See also:

# [midi2note\(\)](#page-33-0), [freqtomidi\(\)](#page-34-0), [miditofreq\(\)](#page-34-1)

```
aubio.midi2note(midi)
```
Convert midi note number to note name.

```
Parameters midi (int [0, 128]) – input midi note number
```
Returns note name

Return type str

# **Examples**

```
>>> aubio.midi2note(70)
'A#4'
>>> aubio.midi2note(59)
'B3'
```
# <span id="page-34-2"></span>Raises

- TypeError If *midi* was not an integer.
- ValueError If *midi* is out of the range *[0, 128]*.

# See also:

```
note2midi(), miditofreq(), freqtomidi()
```
# aubio.**freq2note**(*freq*)

Convert frequency in Hz to nearest note name.

**Parameters freq** (float [0, 23000]) – input frequency, in Hz

Returns name of the nearest note

Return type str

## **Example**

```
>>> aubio.freq2note(440)
'A4'
>>> aubio.freq2note(220.1)
'A3'
```
## aubio.**note2freq**(*note*)

Convert note name to corresponding frequency, in Hz.

**Parameters note**  $(str)$  – input note name

Returns freq – frequency, in Hz

Return type float [0, 23000[

# **Example**

```
>>> aubio.note2freq('A4')
440
>>> aubio.note2freq('A3')
220.1
```
## **Frequency conversion**

```
aubio.freqtomidi(x, /, out=None, *, where=True, casting='same_kind', order='K', dtype=None,
                      subok=True[, signature, extobj])
     Convert frequency [0; 23000[ to midi [0; 128[.
```
**Parameters**  $\mathbf{x}$  ([numpy.ndarray](https://docs.scipy.org/doc/numpy/reference/generated/numpy.ndarray.html#numpy.ndarray)) – Array of frequencies, in Hz.

Returns Converted frequencies, in midi note.

Return type [numpy.ndarray](https://docs.scipy.org/doc/numpy/reference/generated/numpy.ndarray.html#numpy.ndarray)

<span id="page-34-1"></span>aubio.**miditofreq**(*x*, */*, *out=None*, *\**, *where=True*, *casting='same\_kind'*, *order='K'*, *dtype=None*, *subok=True*[, *signature*, *extobj*]) Convert midi *[0; 128[* to frequency *[0, 23000]*.

**Parameters**  $\mathbf{x}$  ([numpy.ndarray](https://docs.scipy.org/doc/numpy/reference/generated/numpy.ndarray.html#numpy.ndarray)) – Array of frequencies, in midi note.

<span id="page-35-2"></span>Returns Converted frequencies, in Hz

Return type [numpy.ndarray](https://docs.scipy.org/doc/numpy/reference/generated/numpy.ndarray.html#numpy.ndarray)

<span id="page-35-1"></span>aubio.**meltohz**(*m*, *htk=False*)

Convert a scalar from mel scale to frequency.

### **Parameters**

- $m(fload)$  input mel
- **htk** (bool) if *True*, use Htk mel scale instead of Slaney.

Returns output frequency, in Hz

Return type float

#### See also:

[hztomel\(\)](#page-35-0)

<span id="page-35-0"></span>aubio.**hztomel**(*f*, *htk=False*)

Convert a scalar from frequency to mel scale.

### **Parameters**

- $m(fload)$  input frequency, in Hz
- **htk** (bool) if *True*, use Htk mel scale instead of Slaney.

Returns output mel

Return type float

See also:

[meltohz\(\)](#page-35-1)

```
aubio.bintomidi(fftbin, samplerate, fftsize)
```
Convert FFT bin to frequency in midi note, given the sampling rate and the size of the FFT.

### **Parameters**

- **fftbin** (float) input frequency bin
- **samplerate** (float) sampling rate of the signal
- **fftsize** (float) size of the FFT

Returns Frequency converted to midi note.

Return type float

## **Example**

```
>>> aubio.bintomidi(10, 44100, 1024)
68.62871551513672
```
# aubio.**miditobin**(*midi*, *samplerate*, *fftsize*)

Convert frequency in midi note to FFT bin, given the sampling rate and the size of the FFT.

#### **Parameters**

- $mid$  ( $f$ loat) input frequency, in midi note
- **samplerate** (float) sampling rate of the signal

• **fftsize** (float) – size of the FFT

<span id="page-36-0"></span>Returns Frequency converted to FFT bin.

Return type float

## **Examples**

```
>>> aubio.miditobin(69, 44100, 1024)
10.216779708862305
>>> aubio.miditobin(75.08, 32000, 512)
10.002175331115723
```
aubio.**bintofreq**(*fftbin*, *samplerate*, *fftsize*)

Convert FFT bin to frequency in Hz, given the sampling rate and the size of the FFT.

#### **Parameters**

- **fftbin** (*float*) input frequency bin
- **samplerate** (float) sampling rate of the signal
- **fftsize** (float) size of the FFT

Returns Frequency converted to Hz.

Return type float

# **Example**

```
>>> aubio.bintofreq(10, 44100, 1024)
430.6640625
```
aubio.**freqtobin**(*freq*, *samplerate*, *fftsize*)

Convert frequency in Hz to FFT bin, given the sampling rate and the size of the FFT.

# **Parameters**

- **midi** (*float*) input frequency, in midi note
- **samplerate** (float) sampling rate of the signal
- **fftsize** (float) size of the FFT

Returns Frequency converted to FFT bin.

Return type float

# **Examples**

```
>>> aubio.freqtobin(440, 44100, 1024)
10.216779708862305
```
# <span id="page-37-0"></span>**Audio file slicing**

aubio.**slice\_source\_at\_stamps**(*source\_file*, *timestamps*, *timestamps\_end=None*, *output\_dir=None*, *samplerate=0*, *hopsize=256*, *create\_first=False*)

Slice a sound file at given timestamps.

This function reads *source\_file* and creates slices, new smaller files each starting at *t* in *timestamps*, a list of integer corresponding to time locations in *source\_file*, in samples.

If *timestamps\_end* is unspecified, the slices will end at *timestamps\_end[n] = timestamps[n+1]-1*, or the end of file. Otherwise, *timestamps\_end* should be a list with the same length as *timestamps* containing the locations of the end of each slice.

If *output\_dir* is unspecified, the new slices will be written in the current directory. If *output\_dir* is a string, new slices will be written in *output\_dir*, after creating the directory if required.

The default *samplerate* is 0, meaning the original sampling rate of *source\_file* will be used. When using a sampling rate different to the one of the original files, *timestamps* and *timestamps\_end* should be expressed in the re-sampled signal.

The *hopsize* parameter simply tells *[source](#page-25-0)* to use this hopsize and does not change the output slices.

If *create\_first* is True and *timestamps* does not start with *0*, the first slice from *0* to *timestamps[0] - 1* will be automatically added.

#### **Parameters**

- **source\_file**  $(str)$  path of the resource to slice
- **timestamps** (list of int) time stamps at which to slice, in samples
- **timestamps\_end** (list of int (optional)) time stamps at which to end the slices
- **output**  $dir (str (optional))$  output directory to write the slices to
- **samplerate** (int (optional)) samplerate to read the file at
- **hopsize** (int (optional)) number of samples read from source per iteration
- **create first**  $(bood (optional)) -$ always create the slice at the start of the file

# **Examples**

Create two slices: the first slice starts at the beginning of the input file *loop.wav* and lasts exactly one second, starting at sample *0* and ending at sample *44099*; the second slice starts at sample *44100* and lasts until the end of the input file:

**>>>** aubio.slice\_source\_at\_stamps('loop.wav', [**0**, **44100**])

Create one slice, from 1 second to 2 seconds:

```
>>> aubio.slice_source_at_stamps('loop.wav', [44100], [44100 * 2 - 1])
```
# **Notes**

Slices may be overlapping. If *timestamps\_end* is *1* element shorter than *timestamps*, the last slice will end at the end of the file.

# <span id="page-38-1"></span>**Windowing**

aubio.**window**(*window\_type*, *size*)

Create a window of length *size*. *window\_type* should be one of the following:

- *default* (same as *hanningz*).
- *ones*
- *rectangle*
- *hamming*
- *hanning*
- $hanningz<sup>1</sup>$  $hanningz<sup>1</sup>$  $hanningz<sup>1</sup>$
- *blackman*
- *blackman\_harris*
- *gaussian*
- *welch*
- *parzen*

### **Parameters**

- **window\_type** (str) Type of window.
- **size** (int) Length of window.

Returns Array of shape *(length,)* containing the new window.

Return type *[fvec](#page-23-2)*

### See also:

pvoc(), fft()

# **Examples**

Compute a zero-phase Hann window on *1024* points:

```
>>> aubio.window('hanningz', 1024)
array([ 0.00000000e+00, 9.41753387e-06, 3.76403332e-05, ...]8.46982002e-05, 3.76403332e-05, 9.41753387e-06], dtype=float32)
```
Plot different window types with [matplotlib:](https://matplotlib.org/)

```
>>> import matplotlib.pyplot as plt
>>> modes = ['default', 'ones', 'rectangle', 'hamming', 'hanning',
... 'hanningz', 'blackman', 'blackman_harris', 'gaussian',
... 'welch', 'parzen']; n = 2048
>>> for m in modes: plt.plot(aubio.window(m, n), label=m)
...
>>> plt.legend(); plt.show()
```
<span id="page-38-0"></span><sup>1</sup> Amalia de Götzen, Nicolas Bernardini, and Daniel Arfib. Traditional (?) implementations of a phase vocoder: the tricks of the trade. In *Proceedings of the International Conference on Digital Audio Effects* (DAFx-00), pages 37–44, University of Verona, Italy, 2000. [\(online version\)](https://www.cs.princeton.edu/courses/archive/spr09/cos325/Bernardini.pdf).

<span id="page-39-2"></span>Note: The following examples contain the equivalent source code to compute each type of window with [NumPy:](https://numpy.org)

```
>>> n = 1024; x = np.arange(n, dtype=aubio.float_type)
>>> ones = np.ones(n).astype(aubio.float_type)
\rightarrow\rightarrow rectangle = 0.5 * ones
>>> hanning = 0.5 - 0.5 * np \cos(2 * np \cdot pi * x / n)>>> hanningz = 0.5 * (1 - np \cdot cos(2 * np \cdot pi * x / n))>>> hamming = 0.54 - 0.46 * np.cos(2.*np.pi * x / (n - 1))
\rightarrow blackman = 0.42 \backslash... -0.50 * np.\cos(2 * np.pi * x / (n - 1))\ldots + 0.08 * np.cos(4 * np.pi * x / (n - 1))
>>> blackman_harris = 0.35875 \
... - 0.48829 \times np \cdot cos(2 \times np \cdot pi \times x / (n - 1))... + 0.14128 \times np \cdot cos(4 \times np \cdot pi \times x / (n - 1))\ldots + 0.01168 * np.cos(6 * np.pi * x / (n - 1))
>>> gaussian = np. exp(-0.5 \times ((x - 0.5 \times (n - 1)))... (0.25 \times (n-1)) ) \times \times 2>>> welch = 1 - ((2 \times x - n) / (n + 1)) \times 2>>> parzen = 1 - np \cdot abs((2 * x - n) / (n + 1))>>> default = hanningz
```
#### **References**

# **Audio level detection**

<span id="page-39-1"></span>aubio.**level\_lin**(*x*)

Compute sound pressure level of *x*, on a linear scale.

**Parameters**  $\mathbf{x}$  ( $f$ vec) – input vector

Returns Linear level of *x*.

Return type float

### **Example**

**>>>** aubio.level\_lin(aubio.fvec(numpy.ones(**1024**))) 1.0

Note: Computed as the average of the squared amplitudes:

$$
L = \frac{\sum_{n=0}^{N-1} x_n^2}{N}
$$

#### See also:

[db\\_spl\(\)](#page-39-0), [silence\\_detection\(\)](#page-40-0), [level\\_detection\(\)](#page-40-1)

<span id="page-39-0"></span>aubio.**db\_spl**(*x*)

Compute Sound Pressure Level (SPL) of *x*, in dB.

**Parameters**  $\mathbf{x}$  ([fvec](#page-23-2)) – input vector

<span id="page-40-2"></span>Returns Level of *x*, in dB SPL.

Return type float

#### **Example**

```
>>> aubio.db_spl(aubio.fvec(np.ones(1024)))
1.0
>>> aubio.db_spl(0.7*aubio.fvec(np.ones(32)))
-3.098040819168091
```
Note: Computed as  $log10$  of  $level\_lin()$ :

$$
SPL_{dB} = log10 \frac{\sum_{n=0}^{N-1} x_n^2}{N}
$$

This quantity is often incorrectly called 'loudness'.

#### See also:

[level\\_lin\(\)](#page-39-1), [silence\\_detection\(\)](#page-40-0), [level\\_detection\(\)](#page-40-1)

### <span id="page-40-0"></span>aubio.**silence\_detection**(*vec*, *level*)

Check if level of *vec*, in dB SPL, is under a given threshold.

### **Parameters**

- $vec(f \vee c)$  input vector
- **level** (float) level threshold, in dB SPL

Returns *1* if level of *vec*, in dB SPL, is under *level*, *0* otherwise.

Return type int

# **Examples**

```
>>> aubio.silence_detection(aubio.fvec(32), -100.)
1
>>> aubio.silence_detection(aubio.fvec(np.ones(32)), 0.)
\bigcirc
```
### See also:

```
level_detection(), db_spl(), level_lin()
```
### <span id="page-40-1"></span>aubio.**level\_detection**(*vec*, *level*)

Check if *vec* is above threshold *level*, in dB SPL.

Parameters

- **vec** ([fvec](#page-23-2)) input vector
- **level** (float) level threshold, in dB SPL

Returns *1.0* if level of *vec* in dB SPL is under *level*, *db\_spl(vec)* otherwise.

Return type float

# <span id="page-41-0"></span>**Example**

```
>>> aubio.level_detection(0.7*aubio.fvec(np.ones(1024)), -3.)
1.0
>>> aubio.level_detection(0.7*aubio.fvec(np.ones(1024)), -4.)
-3.0980708599090576
```
#### See also:

```
silence_detection(), db_spl(), level_lin()
```
### **Vector utilities**

```
aubio.alpha_norm(vec, alpha)
```
Compute *alpha* normalisation factor of vector *vec*.

### **Parameters**

- **vec** ([fvec](#page-23-2)) input vector
- **alpha**  $(f$ loat) norm factor

Returns p-norm of the input vector, where *p=alpha*

Return type float

# **Example**

```
\Rightarrow a = aubio.fvec(np.arange(10)); alpha = 2
>>> aubio.alpha_norm(a, alpha), (sum(a**alpha)/len(a))**(1./alpha)
(5.338539123535156, 5.338539126015656)
```
Note: Computed as:

$$
l_\alpha=\|\frac{\sum_{n=0}^{N-1}x_n{}^\alpha}{N}\|^{1/\alpha}
$$

aubio.**zero\_crossing\_rate**(*vec*)

Compute zero-crossing rate of *vec*.

Parameters **vec** ([fvec](#page-23-2)) – input vector

Returns Zero-crossing rate.

Return type float

# **Example**

```
>>> a = np.linspace(-1., 1., 1000, dtype=aubio.float_type)
>>> aubio.zero_crossing_rate(a), 1/1000
(0.0010000000474974513, 0.001)
```
<span id="page-42-2"></span>aubio.**min\_removal**(*vec*)

Remove the minimum value of a vector to each of its element.

Modifies the input vector in-place and returns a reference to it.

Parameters **vec** ([fvec](#page-23-2)) – input vector

Returns modified input vector

Return type *[fvec](#page-23-2)*

# **Example**

```
>>> aubio.min_removal(aubio.fvec(np.arange(1,4)))
array([0., 1., 2.], dtype=float32)
```
# <span id="page-42-1"></span>aubio.**shift**(*vec*)

Swap left and right partitions of a vector, in-place.

Parameters  $vec(\text{free})$  – input vector to shift

Returns The swapped vector.

Return type *[fvec](#page-23-2)*

# **Notes**

The input vector is also modified.

For a vector of length N, the partition is split at index N - N//2.

## **Example**

```
>>> aubio.shift(aubio.fvec(np.arange(3)))
array([2., 0., 1.], dtype=float32)
```
# See also:

[ishift\(\)](#page-42-0)

<span id="page-42-0"></span>aubio.**ishift**(*vec*)

Swap right and left partitions of a vector, in-place.

Parameters  $vec($  [fvec](#page-23-2)) – input vector to shift

Returns The swapped vector.

Return type *[fvec](#page-23-2)*

# **Notes**

The input vector is also modified.

Unlike with  $shift()$ , the partition is split at index N//2.

#### <span id="page-43-0"></span>**Example**

```
>>> aubio.ishift(aubio.fvec(np.arange(3)))
array([1., 2., 0.], dtype=float32)
```
#### See also:

 $shift()$ 

```
aubio.unwrap2pi(x, /, out=None, *, where=True, casting='same_kind', order='K', dtype=None,
                    subok=True[, signature, extobj])
```
Map angle to unit circle  $[-\pi, \pi]$ .

Parameters **x** ([numpy.ndarray](https://docs.scipy.org/doc/numpy/reference/generated/numpy.ndarray.html#numpy.ndarray)) – input array

Returns values clamped to the unit circle  $[-\pi, \pi]$ 

Return type [numpy.ndarray](https://docs.scipy.org/doc/numpy/reference/generated/numpy.ndarray.html#numpy.ndarray)

### **Examples**

Below is a short selection of examples using the aubio module.

## **Read a sound file**

Here is a simple script, demo\_[source](#page-25-0)\_simple.py that reads all the samples from a media file using source:

```
#! /usr/bin/env python
"""A simple example using aubio.source."""
import sys
import aubio
samplerate = 0 # use original source samplerate
hop_size = 256 # number of frames to read in one block
src = aubio.source(sys.argv[1], samplerate, hop_size)
total frames = 0while True:
   samples, read = src() # read hop_size new samples from source
    total_frames += read # increment total number of frames
   if read < hop_size: # end of file reached
       break
fmt_string = "read {:d} frames at {:d}Hz from {:s}"
print(fmt_string.format(total_frames, src.samplerate, src.uri))
```
### **Filter a sound file**

Here is another example,  $demoffilter.py$ , which applies a filter to a sound file and writes the filtered signal in another file:

- read audio samples from a file with [source](#page-25-0)
- filter them using an [A-weighting](https://en.wikipedia.org/wiki/A-weighting) filter using digital\_filter

• write the filtered samples to a new file with  $sinh$ .

```
#! /usr/bin/env python
import sys
import os.path
import aubio
def apply_filter(path, target):
    # open input file, get its samplerate
    s = aubio.source(path)
   samplerate = s.samplerate
    # create an A-weighting filter
    f = aubio.digital_filter(7)
   f.set_a_weighting(samplerate)
    # create output file
   o = aubio.sink(target, samplerate)
   total_frames = 0
   while True:
       # read from source
        samples, read = s()# filter samples
       filtered_samples = f(samples)
       # write to sink
        o(filtered_samples, read)
        # count frames read
        total_frames += read
        # end of file reached
        if read < s.hop_size:
            break
    # print some info
   duration = total_frames / float(samplerate)
   input_str = "input: \{ :s\} (\{ :.2f\} s, \{ :d\} Hz)"
   output_str = "output: {:s}, A-weighting filtered ({:d} frames total)"
   print(input_str.format(s.uri, duration, samplerate))
   print(output_str.format(o.uri, total_frames))
if __name__ == '__main__':
    usage = "{:s} <input_file> [output_file]".format(sys.argv[0])
    if not 1 < len(sys.argv) < 4:
       print(usage)
        sys.exit(1)
    if len(sys.argv) < 3:
       input_path = sys.argv[1]
        basename = os.path.splitext(os.path.basename(input_path))[0] + ".wav"
        output_path = "filtered" + basenameelse:
        input_path, output_path = sys.argv[1:]
    # run function
    apply_filter(input_path, output_path)
```
### **More examples**

For more examples showing how to use other components of the module, see the [python demos folder.](https://github.com/aubio/aubio/blob/master/python/demos)

# **4.6.2 Introduction**

This document provides a reference guide. For documentation on how to install aubio, see *[Installing aubio for Python](#page-22-0)*.

Examples included in this guide and within the code are written assuming both *aubio* and [numpy](https://www.numpy.org) have been imported:

```
>>> import aubio
>>> import numpy as np
```
*Changed in 0.4.8* : Prior to this version, almost no documentation was provided with the python module. This version adds documentation for some classes, including  $fvec$ ,  $cvec$ ,  $cvec$ , [source](#page-25-0), and [sink](#page-31-0).

# <span id="page-45-0"></span>**4.7 Command line tools**

The python module comes with the following tools:

- aubio estimate and extract descriptors from sound files
- aubiocut slices sound files at onset or beat timestamps

More command line tools are included along with the library.

- aubioonset outputs the time stamp of detected note onsets
- aubiopitch attempts to identify a fundamental frequency, or pitch, for each frame of the input sound
- aubiomfcc computes Mel-frequency Cepstrum Coefficients
- aubiotrack outputs the time stamp of detected beats
- aubionotes emits midi-like notes, with an onset, a pitch, and a duration
- aubioquiet extracts quiet and loud regions

# **4.7.1 aubio**

```
NAME
 aubio - a command line tool to extract information from sound files
SYNOPSIS
 aubio [-h] [-V] <command> ...
COMMANDS
 The general syntax is "aubio <command> <soundfile> [options]". The following
 commands are available:
 onset get onset times
 pitch extract fundamental frequency
 beat get locations of beats
 tempo get overall tempo in bpm
```

```
notes get midi-like notes
  mfcc extract mel-frequency cepstrum coefficients
  melbands extract mel-frequency energies per band
  For a list of available commands, use "aubio -h". For more info about each
  command, use "aubio <command> --help".
GENERAL OPTIONS
  These options can be used before any command has been specified.
  -h, --help show help message and exit
  -V, --version show version
COMMON OPTIONS
  The following options can be used with all commands:
  <source_uri>, -i <source_uri>, --input <source_uri> input sound file to
  analyse (required)
  -r <freq>, --samplerate <freq> samplerate at which the file should be
  represented (default: 0, e.g. samplerate of the input sound)
  -H <size>, --hopsize <size> overlap size, number of samples between two
  consecutive analysis (default: 256)
  -B <size>, --bufsize <size> buffer size, number of samples used for each
  analysis, (e.g. FFT length, default: 512)
  -h, --help show help message and exit
  -T format, --time-format format select time values output format (samples,
 ms, seconds) (default: seconds)
  -v, --verbose be verbose (increment verbosity by 1, default: 1)
  -q, --quiet be quiet (set verbosity to 0)
ONSET
  The following additional options can be used with the "onset" subcommand.
  -m <method>, --method <method> onset novelty function
  <default|energy|hfc|complex|phase|specdiff|kl|mkl|specflux> (default:
  default)
  -t <threshold>, --threshold <threshold> threshold (default: unset)
 -s <value>, --silence <value> silence threshold, in dB (default: -70)
  -M <value>, --minioi <value> minimum Inter-Onset Interval (default: 12ms)
PITCH
```

```
The following additional options can be used with the "pitch" subcommand.
```

```
-m <method>, --method <method> pitch detection method
  <default|yinfft|yin|mcomb|fcomb|schmitt> (default: default, e.g. yinfft)
  -t <threshold>, --threshold <threshold> tolerance (default: unset)
  -s <value>, --silence <value> silence threshold, in dB (default: -70)
  The default buffer size for the beat algorithm is 2048. The default hop size
  is 256.
BEAT
  The "beat" command accepts all common options and no additional options.
 The default buffer size for the beat algorithm is 1024. The default hop size
  is 512.
TEMPO
  The "tempo" command accepts all common options and no additional options.
  The default buffer size for the beat algorithm is 1024. The default hop size
  is 512.
NOTES
  The following additional options can be used with the "notes" subcommand.
  -s <value>, --silence <value> silence threshold, in dB (default: -70)
  -d <value>, --release-drop <value> release drop level, in dB. If the level
  drops more than this amount since the last note started, the note will be
  turned off (default: 10).
MFCC
  The "mfcc" command accepts all common options and no additional options.
MELBANDS
  The "melbands" command accepts all common options and no additional options.
EXAMPLES
  Extract onsets using a minimum inter-onset interval of 30ms:
   aubio onset /path/to/input_file -M 30ms
  Extract pitch with method "mcomb" and a silence threshold of -90dB:
   aubio pitch /path/to/input_file -m mcomb -s -90.0
  Extract MFCC using the standard Slaney implementation:
   aubio mfcc /path/to/input_file -r 44100
```
SEE ALSO

aubiocut(1)

AUTHOR

This manual page was written by Paul Brossier <piem@aubio.org>. Permission is granted to copy, distribute and/or modify this document under the terms of the GNU General Public License as published by the Free Software Foundation, either version 3 of the License, or (at your option) any later version.

# **4.7.2 aubiocut**

```
NAME
 aubiocut - a command line tool to slice sound files at onset or beat timestamps
SYNOPSIS
 aubiocut source
 aubiocut [[-i] source]
           [-r rate] [-B win] [-H hop]
          [-O method] [-t thres]
          [-b] [-c]
           [-v] [-q] [-h]
OPTIONS
 This program follows the usual GNU command line syntax, with long options
 starting with two dashes (--). A summary of options is included below.
 -i, --input source Run analysis on this audio file. Most uncompressed and
 compressed are supported, depending on how aubio was built.
 -r, -samplerate rate Fetch the input source, resampled at the given
 sampling rate. The rate should be specified in Hertz as an integer. If set
 to 0, the sampling rate of the original source will be used. Defaults to 0.
 -B, --bufsize win The size of the buffer to analyze, that is the length
 of the window used for spectral and temporal computations. Defaults to 512.
 -H, --hopsize hop The number of samples between two consecutive analysis.
 Defaults to 256.
 -O, --onset method The onset detection method to use. See ONSET METHODS
 below. Defaults to 'default'.
 -b, --beat Use beat locations instead of onset locations.
 -t, --onset-threshold thres Set the threshold value for the onset peak
 picking. Values are typically in the range [0.001, 0.900]. Lower threshold
 values imply more onsets detected. Increasing this threshold should reduce
 the number of incorrect detections. Defaults to 0.3.
 -c, --cut Cut input sound file at detected labels. A new sound files for
```
(continued from previous page) each slice will be created in the current directory. -o, --output directory Specify the directory path where slices of the original source should be created. --cut-until-nsamples n How many extra samples should be added at the end of each slice (default 0). --cut-until-nslices n How many extra slices should be added at the end of each slice (default 0). --create-first Alway create first slice. -h, --help Print a short help message and exit. -v, --verbose Be verbose. -q, --quiet Be quiet. ONSET METHODS Available methods: default, energy, hfc, complex, phase, specdiff, kl, mkl, specflux. See aubioonset(1) for details about these methods. SEE ALSO aubioonset(1), aubiopitch(1), aubiotrack(1), aubionotes(1), aubioquiet(1), and aubiomfcc(1). AUTHOR This manual page was written by Paul Brossier <piem@aubio.org>. Permission is granted to copy, distribute and/or modify this document under the terms of the GNU General Public License as published by the Free Software Foundation, either version 3 of the License, or (at your option) any later version.

# **4.7.3 aubioonset**

```
NAME
 aubioonset - a command line tool to extract musical onset times
SYNOPSIS
 aubioonset source
 aubioonset [[-i] source] [-o sink]
            [-r rate] [-B win] [-H hop]
```

```
[-O method] [-t thres]
             [-T time-format]
             [-s sil] [-m] [-f]
             [-j] [-N miditap-note] [-V miditap-velo]
             [-v] [-h]DESCRIPTION
 aubioonset attempts to detect onset times, the beginning of discrete sound
 events, in audio signals.
 When started with an input source (-i)/-input), the detected onset times are
 given on the console, in seconds.
 When started without an input source, or with the jack option (-i/--iack),
 aubioonset starts in jack mode.
OPTIONS
 This program follows the usual GNU command line syntax, with long options
 starting with two dashes (--). A summary of options is included below.
 -i, --input source Run analysis on this audio file. Most uncompressed and
 compressed are supported, depending on how aubio was built.
 -o, --output sink Save results in this file. The file will be created on
 the model of the input file. Onset times are marked by a short wood-block
 like sound.
 -r, -samplerate rate Fetch the input source, resampled at the given
 sampling rate. The rate should be specified in Hertz as an integer. If 0,
 the sampling rate of the original source will be used. Defaults to 0.
 -B, --bufsize win The size of the buffer to analyze, that is the length
 of the window used for spectral and temporal computations. Defaults to 512.
 -H, --hopsize hop The number of samples between two consecutive analysis.
 Defaults to 256.
 -O, --onset method The onset detection method to use. See ONSET METHODS
 below. Defaults to 'default'.
 -t, --onset-threshold thres Set the threshold value for the onset peak
 picking. Values are typically in the range [0.001, 0.900]. Lower threshold
 values imply more onsets detected. Increasing this threshold should reduce
 the number of incorrect detections. Defaults to 0.3.
 -M, --minioi value Set the minimum inter-onset interval, in seconds, the
 shortest interval between two consecutive onsets. Defaults to 0.020
 -s, --silence sil Set the silence threshold, in dB, under which the onset
 will not be detected. A value of -20.0 would eliminate most onsets but the
 loudest ones. A value of -90.0 would select all onsets. Defaults to -90.0.
 -T, --timeformat format Set time format (samples, ms, seconds). Defaults to
 seconds.
```
-m, --mix-input Mix source signal to the output signal before writing to sink. -f, --force-overwrite Overwrite output file if it already exists. -j, --jack Use Jack input/output. You will need a Jack connection controller to feed aubio some signal and listen to its output. -N, --miditap-note Override note value for MIDI tap. Defaults to 69. -V, --miditap-velop Override velocity value for MIDI tap. Defaults to 65. -h, --help Print a short help message and exit. -v, --verbose Be verbose. ONSET METHODS Available methods are: default Default distance, currently hfc Default: 'default' (currently set to hfc) energy Energy based distance This function calculates the local energy of the input spectral frame. hfc High-Frequency content This method computes the High Frequency Content (HFC) of the input spectral frame. The resulting function is efficient at detecting percussive onsets. Paul Masri. Computer modeling of Sound for Transformation and Synthesis of Musical Signal. PhD dissertation, University of Bristol, UK, 1996. complex Complex domain onset detection function This function uses information both in frequency and in phase to determine changes in the spectral content that might correspond to musical onsets. It is best suited for complex signals such as polyphonic recordings. Christopher Duxbury, Mike E. Davies, and Mark B. Sandler. Complex domain onset detection for musical signals. In Proceedings of the Digital Audio Effects Conference, DAFx-03, pages 90-93, London, UK, 2003. phase Phase based onset detection function This function uses information both in frequency and in phase to determine changes in the spectral content that might correspond to musical onsets. It is best suited for complex signals such as polyphonic recordings. Juan-Pablo Bello, Mike P. Davies, and Mark B. Sandler. Phase-based note onset detection for music signals. In Proceedings of the IEEE International Conference on Acoustics Speech and Signal Processing, pages 441444, Hong-Kong, 2003.

```
specdiff Spectral difference onset detection function
  Jonhatan Foote and Shingo Uchihashi. The beat spectrum: a new approach to
  rhythm analysis. In IEEE International Conference on Multimedia and Expo
  (ICME 2001), pages 881884, Tokyo, Japan, August 2001.
  kl Kulback-Liebler onset detection function
  Stephen Hainsworth and Malcom Macleod. Onset detection in music audio
  signals. In Proceedings of the International Computer Music Conference
  (ICMC), Singapore, 2003.
  mkl Modified Kulback-Liebler onset detection function
  Paul Brossier, ``Automatic annotation of musical audio for interactive
  systems'', Chapter 2, Temporal segmentation, PhD thesis, Centre for
  Digital music, Queen Mary University of London, London, UK, 2006.
  specflux Spectral flux
  Simon Dixon, Onset Detection Revisited, in ``Proceedings of the 9th
  International Conference on Digital Audio Effects'' (DAFx-06), Montreal,
  Canada, 2006.
SEE ALSO
 aubiopitch(1),
 aubiotrack(1),
  aubionotes(1),
  aubioquiet(1),
  aubiomfcc(1),
  and
  aubiocut(1).
AUTHOR
  This manual page was written by Paul Brossier <piem@aubio.org>. Permission is
  granted to copy, distribute and/or modify this document under the terms of
 the GNU General Public License as published by the Free Software Foundation,
  either version 3 of the License, or (at your option) any later version.
```
# **4.7.4 aubiopitch**

```
NAME
  aubiopitch - a command line tool to extract musical pitch
SYNOPSIS
  aubiopitch source
  aubiopitch [[-i] source] [-o sink]
             [-r rate] [-B win] [-H hop]
             [-p method] [-u unit] [-l thres]
             [-T time-format]
             [-s \, sil] [-f]
```
 $[-v]$   $[-h]$   $[-j]$ 

#### DESCRIPTION

aubiopitch attempts to detect the pitch, the perceived height of a musical note.

When started with an input source  $(-i/--input)$ , the detected pitch are printed on the console, prefixed by a timestamp in seconds. If no pitch candidate is found, the output is 0.

When started without an input source, or with the jack option  $(-j/--jack)$ , aubiopitch starts in jack mode.

OPTIONS

This program follows the usual GNU command line syntax, with long options starting with two dashes  $(-)$ . A summary of options is included below.

-i, --input source Run analysis on this audio file. Most uncompressed and compressed are supported, depending on how aubio was built.

-o, --output sink Save results in this file. The file will be created on the model of the input file. The detected frequency is played at the detected loudness.

 $-r$ ,  $-$ samplerate rate Fetch the input source, resampled at the given sampling rate. The rate should be specified in Hertz as an integer. If 0, the sampling rate of the original source will be used. Defaults to 0.

-B, --bufsize win The size of the buffer to analyze, that is the length of the window used for spectral and temporal computations. Defaults to 2048.

-H, --hopsize hop The number of samples between two consecutive analysis. Defaults to 256.

-p, --pitch method The pitch detection method to use. See PITCH METHODS below. Defaults to 'default'.

-u, --pitch-unit unit The unit to be used to print frequencies. Possible values include midi, bin, cent, and Hz. Defaults to 'Hz'.

-l, --pitch-tolerance thres Set the tolerance for the pitch detection algorithm. Typical values range between 0.2 and 0.9. Pitch candidates found with a confidence less than this threshold will not be selected. The higher the threshold, the more confidence in the candidates. Defaults to unset.

-s, --silence sil Set the silence threshold, in dB, under which the onset will not be detected. A value of -20.0 would eliminate most onsets but the loudest ones. A value of -90.0 would select all onsets. Defaults to -90.0.

-T, --timeformat format Set time format (samples, ms, seconds). Defaults to seconds.

-m, --mix-input Mix source signal to the output signal before writing to sink.

(continued from previous page) -f, --force-overwrite Overwrite output file if it already exists. -j, --jack Use Jack input/output. You will need a Jack connection controller to feed aubio some signal and listen to its output. -h, --help Print a short help message and exit. -v, --verbose Be verbose. PITCH METHODS Available methods are: default use the default method Currently, the default method is set to yinfft. schmitt Schmitt trigger This pitch extraction method implements a Schmitt trigger to estimate the period of a signal. It is computationally very inexpensive, but also very sensitive to noise. fcomb a fast harmonic comb filter This pitch extraction method implements a fast harmonic comb filter to determine the fundamental frequency of a harmonic sound. mcomb multiple-comb filter This fundamental frequency estimation algorithm implements spectral flattening, multi-comb filtering and peak histogramming. specacf Spectral auto-correlation function yin YIN algorithm This algorithm was developed by A. de Cheveigne and H. Kawahara and was first published in: De Cheveigné, A., Kawahara, H. (2002) "YIN, a fundamental frequency estimator for speech and music", J. Acoust. Soc. Am. 111, 1917-1930. yinfft Yinfft algorithm This algorithm was derived from the YIN algorithm. In this implementation, a Fourier transform is used to compute a tapered square difference function, which allows spectral weighting. Because the difference function is tapered, the selection of the period is simplified. Paul Brossier, Automatic annotation of musical audio for interactive systems, Chapter 3, Pitch Analysis, PhD thesis, Centre for Digital music, Queen Mary University of London, London, UK, 2006. yinfast YIN algorithm (accelerated) An optimised implementation of the YIN algorithm, yielding results identical

```
to the original YIN algorithm, while reducing its computational cost from
  O(n^2) to O(n \log(n)).
SEE ALSO
  aubioonset(1),
  aubiotrack(1),
  aubionotes(1),
 aubioquiet(1),
 aubiomfcc(1),
  and
 aubiocut(1).
AUTHOR
 This manual page was written by Paul Brossier <piem@aubio.org>. Permission is
  granted to copy, distribute and/or modify this document under the terms of
 the GNU General Public License as published by the Free Software Foundation,
  either version 3 of the License, or (at your option) any later version.
```
# **4.7.5 aubiomfcc**

```
NAME
 aubiomfcc - a command line tool to compute Mel-Frequency Cepstrum Coefficients
SYNOPSIS
 aubiomfcc source
 aubiomfcc [[-i] source]
            [-r rate] [-B win] [-H hop]
            [-T time-format]
            [-v] [-h]DESCRIPTION
 aubiomfcc compute the Mel-Frequency Cepstrum Coefficients (MFCC).
 MFCCs are coefficients that make up for the mel-frequency spectrum, a
 representation of the short-term power spectrum of a sound. By default, 13
 coefficients are computed using 40 filters.
 When started with an input source (-i)/-input), the coefficients are given on
 the console, prefixed by their timestamps in seconds.
OPTIONS
 This program follows the usual GNU command line syntax, with long options
 starting with two dashes (--). A summary of options is included below.
 -i, --input source Run analysis on this audio file. Most uncompressed and
 compressed are supported, depending on how aubio was built.
 -r, -samplerate rate Fetch the input source, resampled at the given
 sampling rate. The rate should be specified in Hertz as an integer. If 0,
 the sampling rate of the original source will be used. Defaults to 0.
```

```
(continues on next page)
```

```
(continued from previous page)
```

```
-B, --bufsize win The size of the buffer to analyze, that is the length
  of the window used for spectral and temporal computations. Defaults to 512.
  -H, --hopsize hop The number of samples between two consecutive analysis.
  Defaults to 256.
  -T, --timeformat format Set time format (samples, ms, seconds). Defaults to
  seconds.
  -h, --help Print a short help message and exit.
  -v, --verbose Be verbose.
REFERENCES
  Using the default parameters, the filter coefficients will be computed
 according to Malcolm Slaney's Auditory Toolbox, available at the following
 url:
 https://engineering.purdue.edu/~malcolm/interval/1998-010/ (see file mfcc.m)
SEE ALSO
 aubioonset(1),
 aubiopitch(1),
 aubiotrack(1),
 aubionotes(1),
 aubioquiet(1),
  and
 aubiocut(1).
AUTHOR
  This manual page was written by Paul Brossier <piem@aubio.org>. Permission is
 granted to copy, distribute and/or modify this document under the terms of
  the GNU General Public License as published by the Free Software Foundation,
  either version 3 of the License, or (at your option) any later version.
```
# **4.7.6 aubiotrack**

```
NAME
 aubiotrack - a command line tool to extract musical beats from audio signals
SYNOPSIS
 aubiotrack source
 aubiotrack [[-i] source] [-o sink]
             [-r rate] [-B win] [-H hop]
             [-T time-format]
             [-s sil] [-m]
             [-j] [-N miditap-note] [-V miditap-velo]
             [-v] [-h]DESCRIPTION
```
aubiotrack attempts to detect beats, the time where one would intuitively be tapping his foot. When started with an input source  $(-i)/-i$ nput), the detected beats are given on the console, in seconds. When started without an input source, or with the jack option  $(-i)/-i$ ack), aubiotrack starts in jack mode. OPTIONS This program follows the usual GNU command line syntax, with long options starting with two dashes  $(--)$ . A summary of options is included below. -i, --input source Run analysis on this audio file. Most uncompressed and compressed are supported, depending on how aubio was built. -o, --output sink Save results in this file. The file will be created on the model of the input file. Beats are marked by a short wood-block like sound.  $-r$ ,  $-$ samplerate rate Fetch the input source, resampled at the given sampling rate. The rate should be specified in Hertz as an integer. If 0, the sampling rate of the original source will be used. Defaults to 0. -B, --bufsize win The size of the buffer to analyze, that is the length of the window used for spectral and temporal computations. Defaults to 512. -H, --hopsize hop The number of samples between two consecutive analysis. Defaults to 256. -s, --silence sil Set the silence threshold, in dB, under which the pitch will not be detected. A value of -20.0 would eliminate most onsets but the loudest ones. A value of -90.0 would select all onsets. Defaults to -90.0. -m, --mix-input Mix source signal to the output signal before writing to sink. -f, --force-overwrite Overwrite output file if it already exists. -j, --jack Use Jack input/output. You will need a Jack connection controller to feed aubio some signal and listen to its output. -N, --miditap-note Override note value for MIDI tap. Defaults to 69. -V, --miditap-velop Override velocity value for MIDI tap. Defaults to 65. -T, --timeformat format Set time format (samples, ms, seconds). Defaults to seconds. -h, --help Print a short help message and exit. -v, --verbose Be verbose. BEAT TRACKING METHODS Aubio currently implements one the causal beat tracking algorithm designed by

<sup>(</sup>continues on next page)

```
Matthew Davies and described in the following articles:
  Matthew E. P. Davies and Mark D. Plumbley. Causal tempo tracking of audio.
  In Proceedings of the International Symposium on Music Information Retrieval
  (ISMIR), pages 164169, Barcelona, Spain, 2004.
 Matthew E. P. Davies, Paul Brossier, and Mark D. Plumbley. Beat tracking
  towards automatic musical accompaniment. In Proceedings of the Audio
  Engineering Society 118th Convention, Barcelona, Spain, May 2005.
SEE ALSO
  aubioonset(1),
 aubiopitch(1),
 aubionotes(1),
 aubioquiet(1),
  aubiomfcc(1),
  and
  aubiocut(1).
AUTHOR
  This manual page was written by Paul Brossier <piem@aubio.org>. Permission is
 granted to copy, distribute and/or modify this document under the terms of
 the GNU General Public License as published by the Free Software Foundation,
  either version 3 of the License, or (at your option) any later version.
```
# **4.7.7 aubionotes**

```
NAME
  aubionotes - a command line tool to extract musical notes
SYNOPSIS
  aubionotes source
  aubionotes [[-i] source]
             [-r rate] [-B win] [-H hop]
             [-O method] [-t thres] [-d drop]
             [-p method] [-u unit] [-l thres]
             [-T time-format]
             [-s sil]
             [-j] [-v] [-h]DESCRIPTION
  aubionotes attempts to detect notes by looking for note onsets and pitches.
  Consecutive events are segmented using onset detection, while a fundamental
  frequency extraction algorithm determines their pitch.
  When started with an input source (-i)/-input), the detected notes are
  printed on standard output, in seconds and midi note number.
  When started without an input source, or with the jack option (-j/--jack),
  aubionotes starts in jack mode.
```
OPTIONS This program follows the usual GNU command line syntax, with long options starting with two dashes  $(--)$ . A summary of options is included below. -i, --input source Run analysis on this audio file. Most uncompressed and compressed are supported, depending on how aubio was built. -r, --samplerate rate Fetch the input source, resampled at the given sampling rate. The rate should be specified in Hertz as an integer. If 0, the sampling rate of the original source will be used. Defaults to 0. -B, --bufsize win The size of the buffer to analyze, that is the length of the window used for spectral and temporal computations. Defaults to 512. -H, --hopsize hop The number of samples between two consecutive analysis. Defaults to 256. -O, --onset method The onset detection method to use. See ONSET METHODS below. Defaults to 'default'. -t, --onset-threshold thres Set the threshold value for the onset peak picking. Typical values are typically within 0.001 and 0.900. Defaults to 0.1. Lower threshold values imply more onsets detected. Try 0.5 in case of over-detections. Defaults to 0.3. -M, --minioi value Set the minimum inter-onset interval, in seconds, the shortest interval between two consecutive notes. Defaults to 0.030 -p, --pitch method The pitch detection method to use. See PITCH METHODS below. Defaults to 'default'. -u, --pitch-unit unit The unit to be used to print frequencies. Possible values include midi, bin, cent, and Hz. Defaults to 'Hz'. -l, --pitch-tolerance thres Set the tolerance for the pitch detection algorithm. Typical values range between 0.2 and 0.9. Pitch candidates found with a confidence less than this threshold will not be selected. The higher the threshold, the more confidence in the candidates. Defaults to unset. -s, --silence sil Set the silence threshold, in dB, under which the pitch will not be detected. A value of -20.0 would eliminate most onsets but the loudest ones. A value of -90.0 would select all onsets. Defaults to -90.0. -d, --release-drop Set the release drop threshold, in dB. If the level drops more than this amount since the last note started, the note will be turned off. Defaults to 10. -T, --timeformat format Set time format (samples, ms, seconds). Defaults to seconds. -j, --jack Use Jack input/output. You will need a Jack connection controller to feed aubio some signal and listen to its output. -h, --help Print a short help message and exit. -v, --verbose Be verbose.

```
ONSET METHODS
  Available methods: default, energy, hfc, complex, phase, specdiff, kl, mkl,
  specflux.
  See aubioonset(1) for details about these methods.
PITCH METHODS
 Available methods: default, schmitt, fcomb, mcomb, specacf, yin, yinfft,
 yinfast.
 See aubiopitch(1) for details about these methods.
SEE ALSO
 aubioonset(1),
  aubiopitch(1),
  aubiotrack(1),
 aubioquiet(1),
 aubiomfcc(1),
  and
 aubiocut(1).
AUTHOR
  This manual page was written by Paul Brossier <piem@aubio.org>. Permission is
  granted to copy, distribute and/or modify this document under the terms of
  the GNU General Public License as published by the Free Software Foundation,
  either version 3 of the License, or (at your option) any later version.
```
# **4.7.8 aubioquiet**

```
NAME
 aubioquiet - a command line tool to extracts quiet and loud regions from a file
SYNOPSIS
 aubioquiet source
 aubioquiet [[-i] source]
             [-r rate] [-B win] [-H hop]
             [-T time-format]
             [-s \, sil][-v] [-h]DESCRIPTION
 aubioquiet will print a timestamp each time it detects a new silent region or
 a new loud region in a sound file.
 When started with an input source (-i/--input), the detected timestamps are
 printed on the console, in seconds.
OPTIONS
```

```
This program follows the usual GNU command line syntax, with long options
  starting with two dashes (-). A summary of options is included below.
  -i, --input source Run analysis on this audio file. Most uncompressed and
  compressed are supported, depending on how aubio was built.
  -r, --samplerate rate Fetch the input source, resampled at the given
  sampling rate. The rate should be specified in Hertz as an integer. If 0,
  the sampling rate of the original source will be used. Defaults to 0.
  -B, --bufsize win The size of the buffer to analyze, that is the length
  of the window used for spectral and temporal computations. Defaults to 512.
  -H, --hopsize hop The number of samples between two consecutive analysis.
  Defaults to 256.
  -s, --silence sil Set the silence threshold, in dB, under which the pitch
  will not be detected. Defaults to -90.0.
  -T, --timeformat format Set time format (samples, ms, seconds). Defaults to
  seconds.
  -h, --help Print a short help message and exit.
  -v, --verbose Be verbose.
EXAMPLE OUTPUT
 NOISY: 28.775330
 QUIET: 28.914648
SEE ALSO
 aubioonset(1),
 aubiopitch(1),
 aubiotrack(1),
 aubionotes(1),
 aubiomfcc(1),
 and
 aubiocut(1).
AUTHOR
  This manual page was written by Paul Brossier <piem@aubio.org>. Permission
  is granted to copy, distribute and/or modify this document under the terms
 of the GNU General Public License, Version 3 any later version published
  by the Free Software Foundation.
```
# **4.7.9 Command line features**

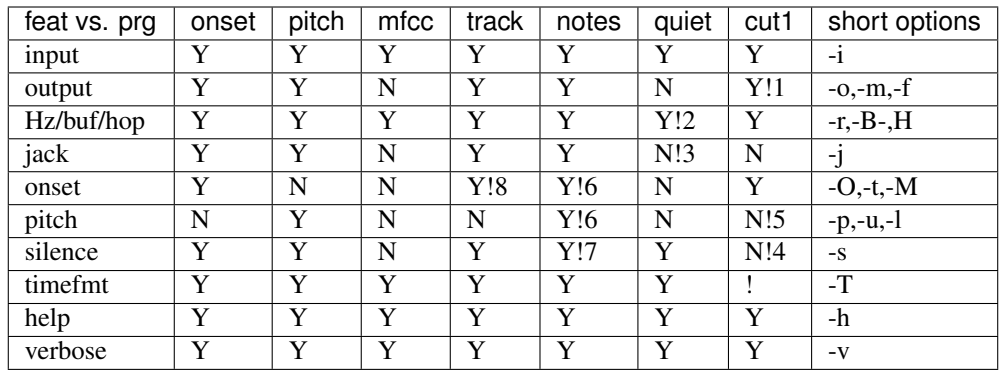

- 1. aubiocut --output is used to specify a directory, not a file.
- 2. Option --bufsize is useless for aubioquiet
- 3. aubioquiet could have a jack output
- 4. Regression, re-add slicing at silences to aubiocut
- 5. aubiocut could cut on notes
- 6. aubionotes needs onset/pitch setters.
- 7. Silence was different for pitch and onset, test.
- 8. Some aubiotrack options should be disabled (minioi, threshold).

# <span id="page-62-0"></span>**4.8 Developing with aubio**

Here is a brief overview of the C library.

For a more detailed list of available functions, see the [API documentation.](https://aubio.org/doc/latest/)

To report issues, ask questions, and request new features, use [Github Issues](https://github.com/aubio/aubio/issues)

# **4.8.1 Design Basics**

The library is written in C and is optimised for speed and portability.

All memory allocations take place in the *new\_* methods. Each successful call to *new\_* should have a matching call to *del\_* to deallocate the object.

```
// new_ to create an object foobar
aubio_foobar_t * new_aubio_foobar(void * args);
// del_ to delete foobar
void del_aubio_foobar (aubio_foobar_t * foobar);
```
The main computations are done in the *\_do* methods.

```
// _do to process output = foobar(input)
audio_foobar_do (aubio_foobar_t * foobar, fvec_t * input, cvec_t * output);
```
Most parameters can be read and written at any time:

```
// _get_param to get foobar.param
smpl_t aubio_foobar_get_a_parameter (aubio_foobar_t * foobar);
// _set_param to set foobar.param
uint_t aubio_foobar_set_a_parameter (aubio_foobar_t * foobar, smpl_t a_parameter);
```
In some case, more functions are available:

```
// non-real time functions
uint_t aubio_foobar_reset(aubio_foobar_t * t);
```
# **4.8.2 Basic Types**

```
// integers
uint t n = 10; \frac{10}{2} // unsigned
\text{sint}_t \text{ delay} = -90; // signed
// float
smpl_t a = -90.; // simple precision
lsmp_t f = 0.024; // double precision
// vector of floats (simple precision)
fvec_t * vec = new_fvec(n);vec->data[0] = 1;
vec->data[vec->length-1] = 1.; // vec->data has n elements
fvec_print(vec);
del_fvec(vec);
// complex data
\text{cvec}_t \cdot \text{fftgrain} = \text{new\_cvec(n)};vec\rightarrow norm[0] = 1.; // vec\rightarrow norm[0]vec->phas[n/2] = 3.1415; // vec->phas as well
del_cvec(fftgrain);
// matrix
\text{fmat}\_\text{t} * mat = new_fmat (height, length);
mat->data[height-1][0] = 1; // mat->data has height rows
mat->data[0][length-1] = 10; // mat->data[0] has length columns
del_fmat(mat);
```
# **4.8.3 Reading a sound file**

In this example, [aubio\\_source](https://aubio.org/doc/latest/source_8h.html) is used to read a media file.

First, define a few variables and allocate some memory.

```
uint_t samplerate = 0;
uint_t hop_size = 256;
uint_t n_frames = 0, read = 0;
aubio_source_t * s =new_aubio_source(source_path, samplerate, hop_size);
fvec_t *vec = new_fvec(hop_size);
```
Note: With samplerate = 0, aubio\_source will be created with the file's original samplerate.

Now for the processing loop:

```
do {
  aubio_source_do(s, vec, &read);
  fvec_print (vec);
  n_frames += read;
} while ( read == hop_size );
```
At the end of the processing loop, memory is deallocated:

```
del_fvec (vec);
del_aubio_source (s);
```
See the complete example: test-source.c.

# **4.8.4 Computing a spectrum**

Now let's create a phase vocoder:

```
uint_t win_s = 32; // window size
uint_t hop_s = win\_s / 4; // hop size
fvec_t * in = new_fvec (hop_s); // input buffer
cvec_t * fftgrain = new_cvec (win_s); // fft norm and phase
fvec_t * out = new_fvec (hop_s); // output buffer
```
The processing loop could now look like:

```
while ( n-- ) {
 // get some fresh input data
  // \dots// execute phase vocoder
 aubio_pvoc_do (pv, in, fftgrain);
 // do something with fftgrain
  // ...
 cvec_print (fftgrain);
 // optionally rebuild the signal
 aubio_pvoc_rdo(pv,fftgrain,out);
 // and do something with the result
  // ...
  fvec_print (out);
}
```
Time to clean up the previously allocated memory:

```
// clean up
del_fvec(in);
del_cvec(fftgrain);
del_fvec(out);
```

```
del_aubio_pvoc(pv);
aubio_cleanup();
```
See the complete example: test-phasevoc.c.

# <span id="page-65-1"></span>**4.8.5 Doxygen documentation**

The latest version of the API documentation is built using [Doxygen](http://www.doxygen.org/) and is available at:

<https://aubio.org/doc/latest/>

# **4.8.6 Contribute**

Please report any issue and feature request at the [Github issue tracker.](https://github.com/aubio/aubio/issues) Patches and pull-requests welcome!

# <span id="page-65-0"></span>**4.9 About**

This library gathers a collection of music signal processing algorithms written by several people. The documentation of each algorithms contains a brief description and references to the corresponding papers.

# **4.9.1 Credits**

Many thanks to everyone who contributed to aubio, including:

- Martin Hermant [\(MartinHN\)](https://github.com/MartinHN)
- Eduard Müller [\(emuell\)](https://github.com/emuell)
- Nils Philippsen [\(nphilipp\)](https://github.com/nphilipp)
- Tres Seaver [\(tseaver\)](https://github.com/tseaver)
- Dirkjan Rijnders [\(dirkjankrijnders\)](https://github.com/dirkjankrijnders)
- Jeffrey Kern [\(anwserman\)](https://github.com/anwserman)
- Sam Alexander [\(sxalexander\)](https://github.com/sxalexander)

Special thanks to Juan Pablo Bello, Chris Duxbury, Samer Abdallah, Alain de Cheveigne for their help. Also many thanks to Miguel Ramirez and Nicolas Wack for their advices and help fixing bugs.

# **4.9.2 Publications**

Substantial informations about several of the algorithms and their evaluation are gathered in:

• Paul Brossier, [Automatic annotation of musical audio for interactive systems,](https://aubio.org/phd) PhD thesis, Centre for Digital music, Queen Mary University of London, London, UK, 2006.

Additional results obtained with this software were discussed in the following papers:

• P. M. Brossier and J. P. Bello and M. D. Plumbley, [Real-time temporal segmentation of note objects in music](https://aubio.org/articles/brossier04fastnotes.pdf) [signals](https://aubio.org/articles/brossier04fastnotes.pdf) in *Proceedings of the International Computer Music Conference*, 2004, Miami, Florida, ICMA

• P. M. Brossier and J. P. Bello and M. D. Plumbley, *Fast labelling of note objects in music signals <https://aubio.org/articles/brossier04fastnotes.pdf>*, in *Proceedings of the International Symposium on Music Information Retrieval*, 2004, Barcelona, Spain

# **4.9.3 Citation**

Please refer to the Zenodo link in the file README.md to cite this release.

# **4.9.4 Copyright**

Copyright © 2003-2017 Paul Brossier [<piem@aubio.org>](mailto:piem@aubio.org)

# **4.9.5 License**

aubio is a [free](https://www.debian.org/intro/free) and [open source](http://www.opensource.org/docs/definition.php) software; you can redistribute it and/or modify it under the terms of the [GNU](https://www.gnu.org/) [General](https://www.gnu.org/licenses/gpl.html) [Public License](https://www.gnu.org/licenses/gpl.html) as published by the [Free Software Foundation,](https://fsf.org) either version 3 of the License, or (at your option) any later version.

Note: aubio is not MIT or BSD licensed. Contact us if you need it in your commercial product.

# Index

# A

alpha\_norm() (*in module aubio*), [38](#page-41-0)

# B

bintofreq() (*in module aubio*), [33](#page-36-0) bintomidi() (*in module aubio*), [32](#page-35-2)

# C

channels (*aubio.sink attribute*), [29](#page-32-0) channels (*aubio.source attribute*), [27](#page-30-2) close() (*aubio.sink method*), [29](#page-32-0) close() (*aubio.source method*), [26](#page-29-4) cvec (*class in aubio*), [21](#page-24-4)

# D

db\_spl() (*in module aubio*), [36](#page-39-2) do() (*aubio.sink method*), [29](#page-32-0) do() (*aubio.source method*), [26](#page-29-4) do\_multi() (*aubio.sink method*), [29](#page-32-0) do\_multi() (*aubio.source method*), [27](#page-30-2) duration (*aubio.source attribute*), [28](#page-31-1)

# F

float\_type (*in module aubio*), [20](#page-23-3) freq2note() (*in module aubio*), [31](#page-34-2) freqtobin() (*in module aubio*), [33](#page-36-0) freqtomidi() (*in module aubio*), [31](#page-34-2) fvec (*class in aubio*), [20](#page-23-3)

# G

get\_channels() (*aubio.source method*), [27](#page-30-2) get\_samplerate() (*aubio.source method*), [27](#page-30-2)

# H

hop\_size (*aubio.source attribute*), [28](#page-31-1) hztomel() (*in module aubio*), [32](#page-35-2)

# I

ishift() (*in module aubio*), [39](#page-42-2)

# L

length (*aubio.cvec attribute*), [21](#page-24-4) level\_detection() (*in module aubio*), [37](#page-40-2) level\_lin() (*in module aubio*), [36](#page-39-2)

# M

meltohz() (*in module aubio*), [32](#page-35-2) midi2note() (*in module aubio*), [30](#page-33-2) miditobin() (*in module aubio*), [32](#page-35-2) miditofreq() (*in module aubio*), [31](#page-34-2) min\_removal() (*in module aubio*), [38](#page-41-0)

# N

norm (*aubio.cvec attribute*), [21](#page-24-4) note2freq() (*in module aubio*), [31](#page-34-2) note2midi() (*in module aubio*), [30](#page-33-2)

# P

phas (*aubio.cvec attribute*), [21](#page-24-4)

# S

samplerate (*aubio.sink attribute*), [29](#page-32-0) samplerate (*aubio.source attribute*), [28](#page-31-1) seek() (*aubio.source method*), [27](#page-30-2) shift() (*in module aubio*), [39](#page-42-2) silence\_detection() (*in module aubio*), [37](#page-40-2) sink (*class in aubio*), [28](#page-31-1) sink.\_\_call\_\_() (*in module aubio*), [29](#page-32-0) slice\_source\_at\_stamps() (*in module aubio*), [34](#page-37-0) source (*class in aubio*), [22](#page-25-1) source.\_\_call\_\_() (*in module aubio*), [25](#page-28-2) source.\_\_enter\_\_() (*in module aubio*), [26](#page-29-4) source.\_\_exit\_\_() (*in module aubio*), [26](#page-29-4) source.\_\_iter\_\_() (*in module aubio*), [26](#page-29-4) source.\_\_next\_\_() (*in module aubio*), [25](#page-28-2)

# U

unwrap2pi() (*in module aubio*), [40](#page-43-0)

uri (*aubio.sink attribute*), [29](#page-32-0) uri (*aubio.source attribute*), [28](#page-31-1)

# W

window() (*in module aubio*), [35](#page-38-1)

# Z

```
zero_crossing_rate() (in module aubio), 38
```